## **Interactive Learning System for E-commerce, Technopreneursip**

By

Norfadliana bt. Mohd Rakbi

8413

Dissertation submitted in partial fulfillment of the requirement for the Bachelor of Technology (Hons) (Business Information System)

JAN 2008

Universiti Teknologi PETRONAS Bandar Sri Iskandar 31750 Tronoh Perak Darul Ridzuan

## **CERTIFICATION OF APPROVAL**

Interactive Learning System for E-commerce, Technopreneursip

by Norfadliana bt. Mohd Rakbi

A project dissertation submitted to the Information Technology Programme Universiti Teknologi PETRONAS in partial fulfillment of the requirement for the BACHELOR OF TECHNOLOGY (Hons) (BUSINESS INFORMATION SYSTEM)

Approved by,

(Miss Shakirah Mohd Taib)

\_\_\_\_\_\_\_\_\_\_\_\_\_\_\_\_\_\_\_\_\_\_

# UNIVERSITI TEKNOLOGI PETRONAS TRONOH, PERAK January 2008

# **CERTIFICATION OF ORIGINALITY**

This is to certify that I am responsible for the work submitted in this project, that the original work is my own except as specified in the references and acknowledgements, and that the original work contained herein have not been undertaken or done by unspecified sources or persons.

NORFADLIANA BT. MOHD. RAKBI

**\_\_\_\_\_\_\_\_\_\_\_\_\_\_\_\_\_\_\_\_\_\_\_\_\_**

# **ABSTRACT**

This report is based on an ongoing study about Interactive Learning System for Ecommerce, Technopreneurship. As the knowledge and information is increasingly being published or converted into a digital form, one of the greatest challenges is designing systems that enable users to find what they need. This is because, today, people are to busy and so they have limited time to go to the library to find the desired books about ecommerce and technopreneurship. The project proposed is to build a new enhanced system that would help users, including academic institutions. In developing this system, the tools that will be involved include adopting Open Source technology and Knowledge Management technology. Along the project timeline, various study and research must be made to ensure the successful of this project. This includes the study of using the software that will be used which are; Macromedia Flash, mySQL and PHP. Still, a few other elements need to be considering in this system to ensure that it provides the fullest functions. Therefore, the project is basically tries to enhance the features and functions of the existing e-commerce advice web site. The main focus in this project is that the web site will have a search engine to let the users look for their favorite topics, to let the user have another choice for building the database. The learning system will provide a few question and quizzes. When the solutions are complete, it is hoped that the system will run with its objectives.

## **ACKNOWLEDGEMENT**

First and foremost, all my gratitude to The Almighty, Allah SWT that had given me the strength, wisdom and patient all the way in completing this project within the time given. I also would like to express my gratitude to all those who gave me the possibility to complete this project, either in direct ways or indirectly. I would not have succeeded in doing this project without all those support.

The biggest appreciation goes to Miss Shakirah Mohd Taib, my supervisor. With her constant monitoring, comments and critics, the project had come to this point. I would also like to gratitude to other lecturers that gives their point of view during the research of this project. The information given by them was not wasted and had been applied into the project itself. Thank you very much.

My appreciation is also extended to all my friends who gave various points of view through out the project. To all the participants and input givers, which contributed the data that was used to derived the results in this project, all of your contributions are appreciated. To my friends, without all of your supports, encouragements, critics and ideas, I would certainly have a very hard time completing this project.

And last but not least, million thanks to my parent who has been very understanding and always give me full support and encouragement especially when I almost giving up. Thank you to everybody involves along the development process of the project. Thanks for sharing all the valuable experience, knowledge and ideas. Thank you.

# **TABLE OF CONTENTS**

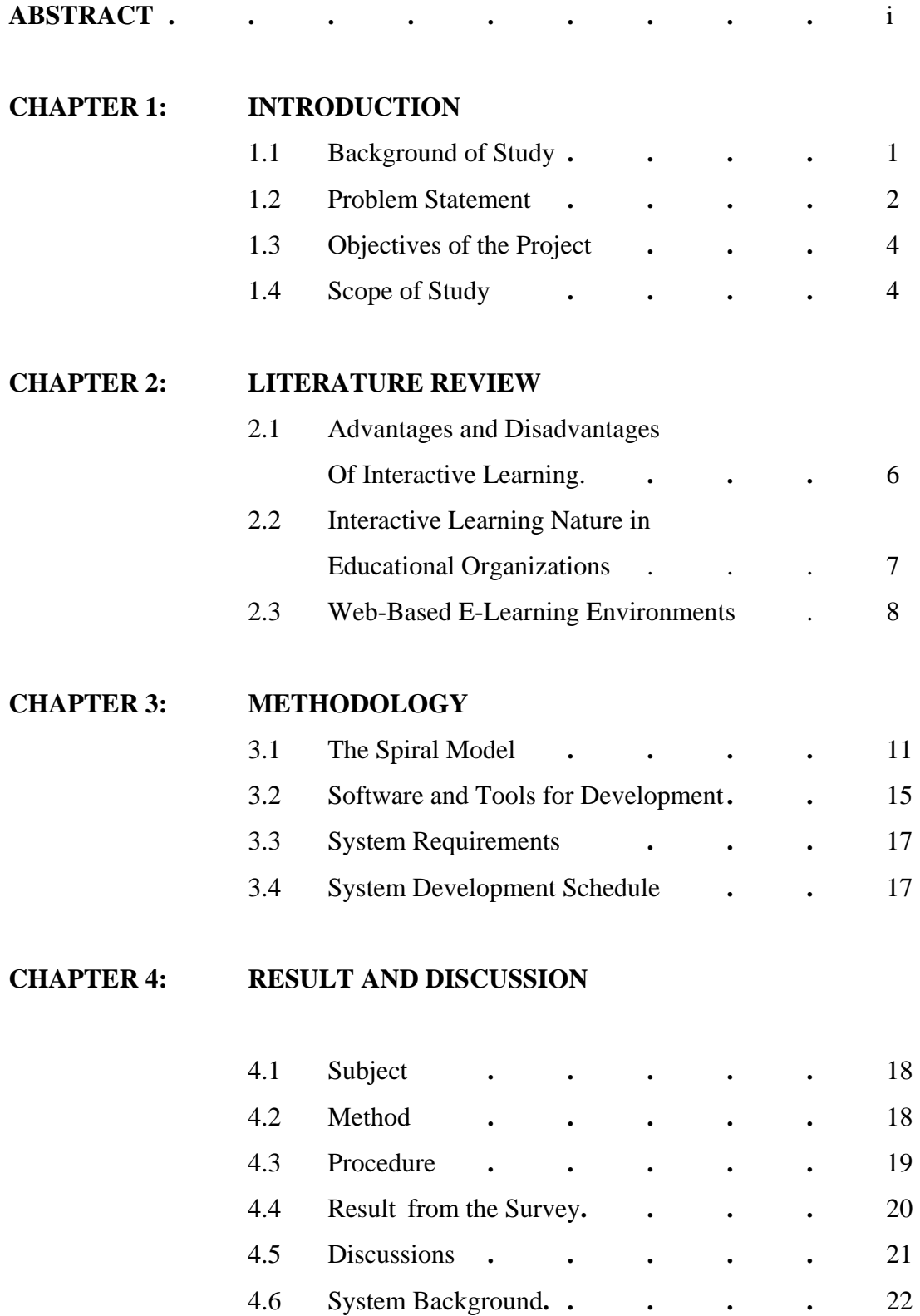

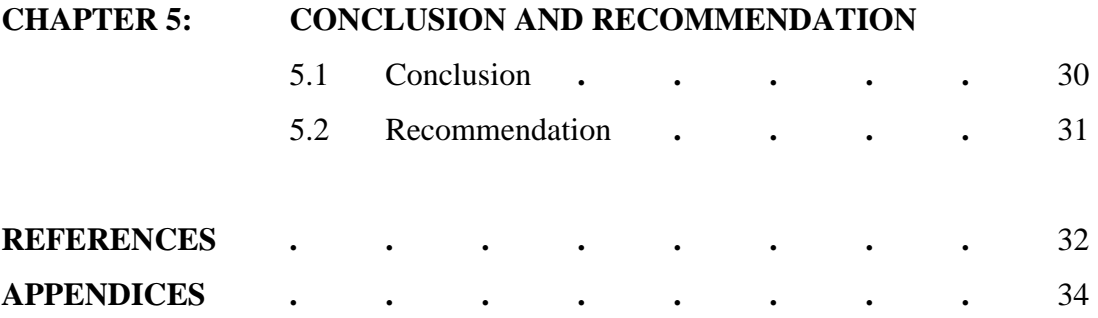

## **LIST OF FIGURES**

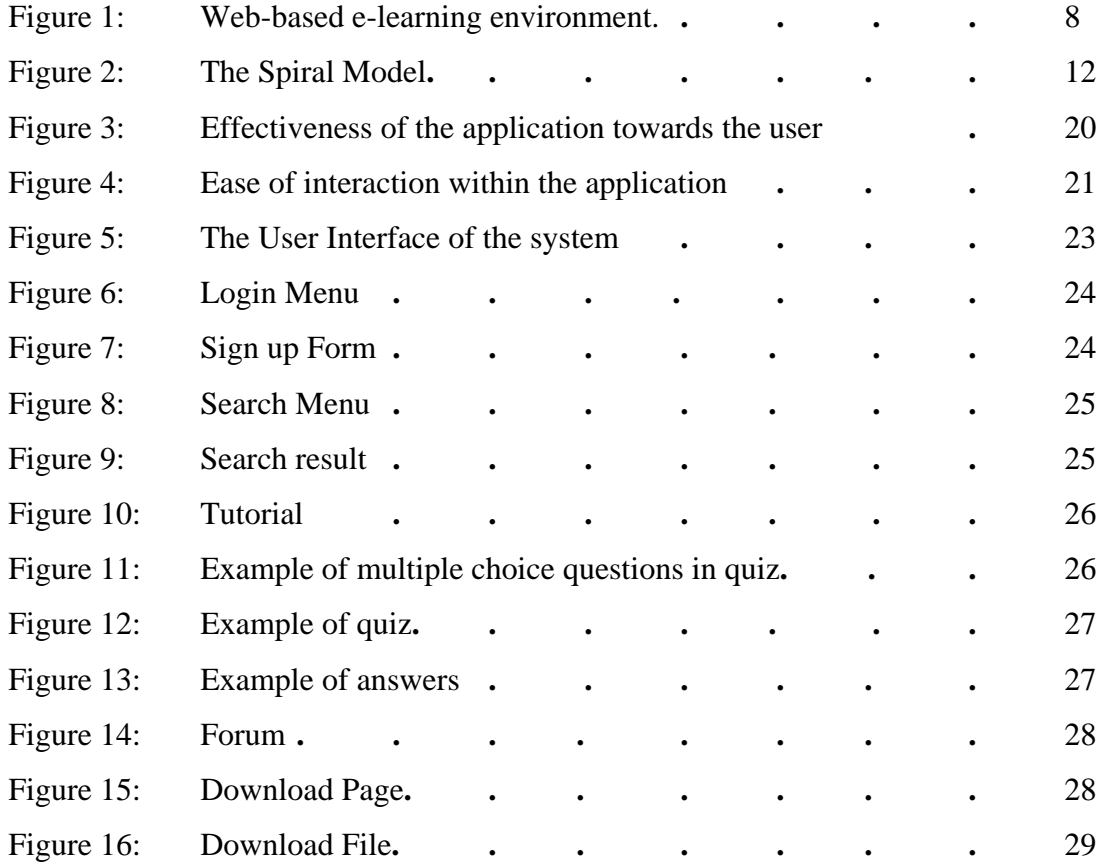

## **LIST OF TABLES**

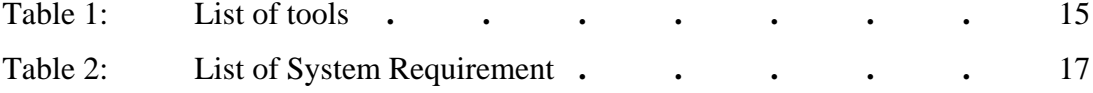

# **CHAPTER 1 INTRODUCTION**

#### **1.1 Background Of Study**

In Malaysia, Technopreneur development programmes should be introduced to sharpen business skills and marketing savvy; although competition is healthy, it should be done [9]. E-Learning has become a part of the educational environment to such extent that nobody doubts its significance anymore. It becomes a necessity for Malaysian education institution. Based on the article posted in [http://www.learnframe.com,](http://www.learnframe.com/aboutelearning/page2.asp) according to Cisco Systems in 2005, E-Learning is internet-enabled learning. E-Learning provides faster learning at reduced costs, increased access to learning, and clear accountability for all participants in the learning process. In today's fast-paced culture, organizations that implement e-Learning provide their work force with the ability to turn change into an advantage [8]. A learning program will need the power of technology to overcome the limitations of time, distance and resources. People learn in many different ways and at different times. To support these different learning needs, we will need different elearning delivery methods

However, due to physical and time factor, traditional learning system is unreliable. Users had not the convenient to sit and discuss with one another. Therefore, in a global and borderless world with networking capabilities, an online learning system is hoped to address all the issues that surround the traditional system. The study will not focused on ways to develop the traditional system, but more on enhancing the traditional system by bringing it online. An educational organization, such as universities or any higher learning institutions often practices such system in order to help students. This system was developed in order to help difficult technopreneur to excel in their knowledge.

### **1.2 Problem Statement**

#### **1.2.1 Problem Identification.**

The inspiration of the system came from the problem currently faced by technopreneur and many students. The problem that rises is that lack of technopreneur information available in the Internet. Besides, there are too many issues involved such as the relevancy of the information provided.

### **1.2.2 The development process.**

Most of the systems for interactive learning were custom made by any software company. Furthermore, there are a lot of interactive learning systems available in the market. Some solution in the market usually too detail and it will result with unused functions. Besides, there's no Technopreneur knowledge portal available in the Internet.

### **1.2.3 Lack of interactivity element in the web site.**

Most of the web site lack of interactivity. These interactivity elements include:

#### E-commerce

- Provide network storage solution for the web site. It allows user access real-time web site information, including updates, which improves communications between users.
- Provide the tools and knowledge necessary to help train users to reach the information.
- Allow users to interact with real-time. Learning tools conveyed visually, not just in words, creating an environment in which specific technique can be demonstrated.

## Navigation Link Effects

• The link is really what empowered the web as a medium. The capability to move from page to page and site to site based on choice created the opportunity for websites to get noticed, which, in turn, allowed the web to grow so quickly.

- With text styles, link styles are by far the most common use of CSS to date. At this point, styling links with CSS remains one of the most widespread applications of the technology.
- Several states for links that are considered standard for all browsers:
	- o Link the link state is the state of the link before being activated.
	- o Visited the visited state occurs after the link has been visited.
	- o Hover Hovering is the state of the link as you hover the mouse pointer over the link.
	- o Active— the active state occurs as you are clicking on the link to activate it.

## Flash

- Flash is a multimedia graphics program especially for use on the Web. It enables to create interactive "movies" on the Web.
- Flash uses vector graphics, which means that the graphics can be scaled to any size without losing clarity/quality. It does not require programming skills and is easy to learn.
- Animated images and Java applets are often used to create dynamic effects on Web pages. The advantages of Flash is that it loads much faster than animated images
- It allows interactivity, and does not require programming skills.

#### Music

- Music can be added to pages with the  $\langle$ embed $\rangle$  tag adding music to WebPages. Sometimes it can be problematic, because some browsers need additional plug-in and sometimes browsers cannot play the sound file if the embed tag is in a table.
- The next stage is wondering why the webpage with the new 10MB mp3 takes so long to load and the mp3 plays a small chunk of the song followed by silence followed by another small chunk of music then silence again and so on, and still the page has not loaded.
- The reason it takes to long to load on the page as it did to download from the web, is because the file size of the page also has to be downloaded by the user.

#### **1.3 Objective of the Project**

Among the objectives are:

## **1.3.3 To develop interactive learning tools for e-commerce, technopreneurship that can be applied in education sector.**

Enhance by the use of interactive multimedia, learning management systems for delivering instruction and tracking learner results and other key training related data. Interactive learning is about a new blend of resources, interactivity, performance support and structured learning activities. The main concern is to study systems that already exist. Besides the designing, part of the system was also build up based on integrating existing solution.

#### **1.3.2 To ensure that it provides the fullest functions.**

Must make sure that all the features and function available operating in good condition so that, it will ease the user. All the navigation and the interface that designed are according to the format. The old and traditional system that were time consuming will be replace by an easy to use online-based system, which can further help the communication between all the parties involve.

#### **1.3.3 To review data in the system.**

All data must be organize and manageable into a database. Open Source database (MySQL) will be used to save all data. To review the data in the system, users will have to log in into it. For example, we use PHP to logging user and generating forms. PHP is an open source solution. We could download the PHP source from various in the internet such as PHP.net.

#### **1.4 Scope of Study**

The objective of developing this project is to design an interactive system which is comprehensive and effective for users by applying Flash, PHP and JAVA. Focus on studying the use of e-commerce in an administrating system for interactive web-based application. This includes:

#### **1.4.1 Relevancy of Study**

The study is match to Information Systems (IS) field because it is concentrates with system development. The study will start with understanding the concept of interactivity in a system the processes and analysis the level of strength of other learning tools system which mostly is web-based system. Then the study continues with the analyzing requirement and designing the solution. Finally, the study is about doing the programming and coding. The study allows IS student to improve their programming skills in many different languages and allows students to apply the real situation in developing software.

#### **1.4.2 Feasibility Study**

The project is scheduled to finish within one year. By using the study on existing system and doing a little enhancement, the goal may be accomplish since the system development could be evaluate at each phase. The project cost is only cover the tool used during development and supported software. The knowledge on programming language which is PHP is required to finish this project.

#### **1.4.3 The open source database to save all data.**

In this project, a web-based system will be developed to assist the existing system. The system will be purely developed using Open Source technology, which consists of Open Source web programming language (PHP), Open Source database (MySQL), and also Open Source Web Server (Apache). The relevance of using Open Source technologies is to minimize the development cost and also minimize the adoption cost when the system completed soon.

Web-based system is known to be easily developed and can also be scalable. The project also has the aim to prove that Open Source and web-based driven system can be a powerful tool in executing everyday works. What's more, web-based system enables the system to be applied globally via the system network.

# **CHAPTER 2 LITERATURE REVIEW**

#### **2.0 Background**

The objectives of the study are to develop a system that suit with the user's requirements. Therefore, the study about how to gather the topics and information needs to be undertaken. Other than that, a study on how to make the system will be interacting also needs to be done since the system will be developed using open source and get the essential information to be stored in the system's database.

The aim of this literature review is to help define the nature of interactive learning tools for e-commerce, technopreneurship and at the same time explain the importance of creating a new and improved way in conducting the system. Various resources and papers is cited and used in the preparation of this literature review.

#### **2.1 Advantages and Disadvantages of Interactive Learning.**

This system is about interactive learning, which referring to the way it interact with the users needs. This system is participating with the education requirements so, here are some advantages and disadvantages of Interactive learning.

The first advantages of interactive learning are it is entertaining and interactive rather than passive. Second, sound, music, visuals, movement and talking encourages the user to participate in the learning process and stay with the program once they've started it.

Third, multisensory input provides more opportunities for engagement, interest, motivation, and retention. Lastly, the web allows us to overcome the limits of time. The time independent nature of web materials allows anyone to have access to

materials whenever they are needed and from anywhere. [1] User can access the web site anytime and anywhere.

Other possible disadvantages of interactive learning include, first, many new users fear technology. Second, technology breakdowns can be disruptive and usually require experts to repair. Third, initial hardware, software, and online connection costs can be high. And lastly, equipment rapidly becomes outdated. [2] User had to spend a lot of money on new items.

So in conclusion, interactive features can be add in web site using outside, remotely hosted services or we can host the scripts yourself. We also have the choice of writing our own scripts or obtaining them from a script library. In any event, all of these features will give our visitors a way to interact, thus increasing the chances that they will recommend our site and return themselves. [3] Example of script that can be used is Open Source technology, which consists of Open Source web programming language (PHP), Open Source database (MySQL), and also Open Source Web Server (Apache).

#### **2.2 Interactive Learning Nature in Educational Organizations**

Learning is a social activity. Interaction and discussion in a group always enhances individual learning. With online learning applications, learners can communicate, interact, and discuss with several other learners in different parts of the world with the use of chat rooms, discussion forums etc. Through online communities and networks and not just through content; it ensures powerful and enduring learning capabilities building both individuals and communities. [5] By the use of interactive, interesting and informative web site can be develop.

Importance of interactive learning has been increasing in the field of education. The interactive learning is collaborative learning curriculum of students and teachers that is consisted of off-campus shared task achievements (on-site training) and oncampus researches (research training).[4] User didn't have to have a specific place to search for these information.

#### **2.3 Web-Based E-Learning Environments**

There are a variety of technologies and products that fall under the category of Web based e-learning. This section will first discuss the learning theories and instructional design techniques that serve as the basis for e-learning. It will then describe the different categories of e-learning and describe the Web-based tools for creating and delivering an e-learning experience.

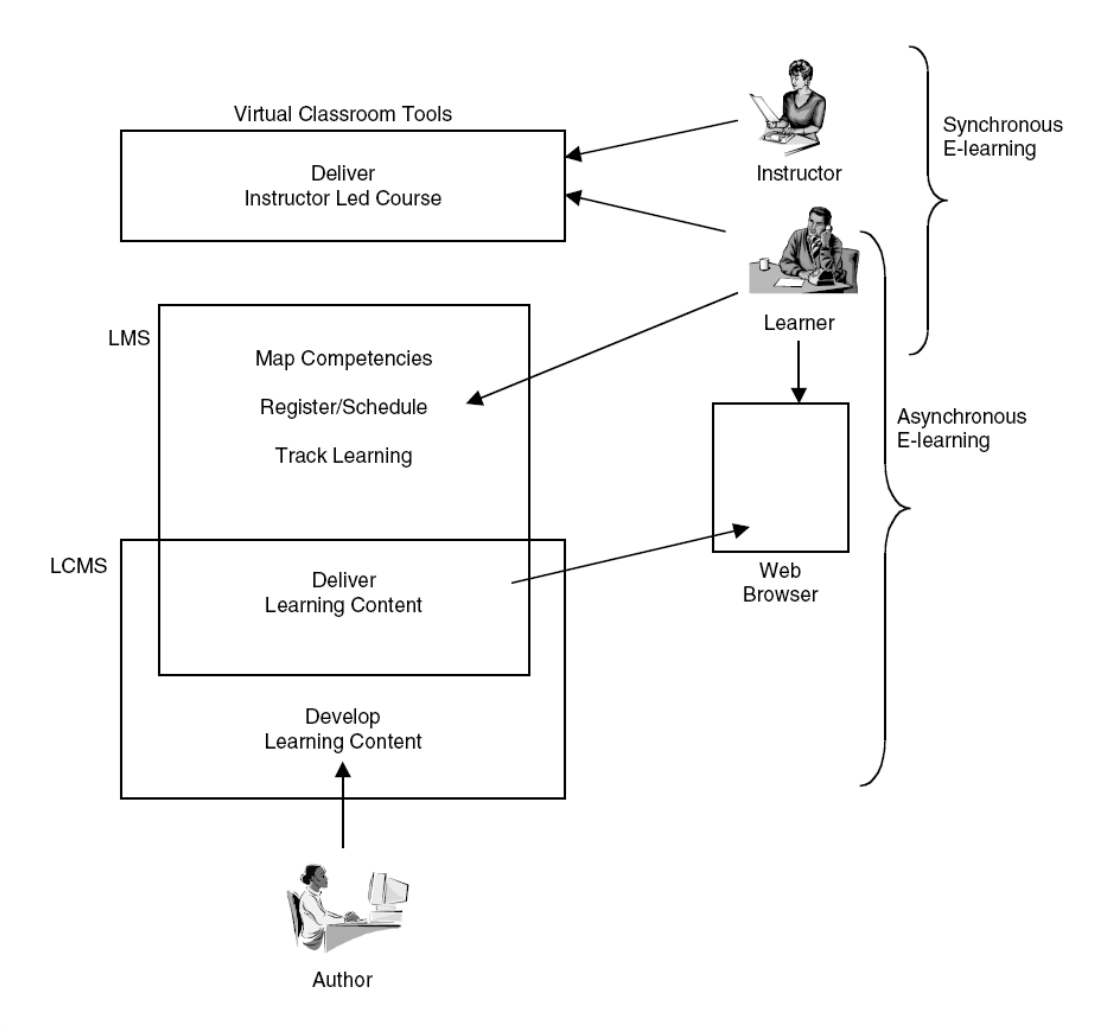

Figure 1: is a representation of a Web-based e-learning environment that illustrates two general types of Web-based learning environments: synchronous and asynchronous [7]

#### Synchronous:

A synchronous learning environment is one in which an instructor teaches a somewhat traditional class but the instructor and students are online simultaneously and communicate directly with each other. Software tools for synchronous e-learning include audio conferencing, video conferencing, and virtual whiteboards that enable both instructors and students to share knowledge.

#### Asynchronous:

In an asynchronous learning environment, the instructor only interacts with the student intermittently and not in real time. Asynchronous learning is supported by such technologies as online discussion groups, email, and online courses.

There are four general types of asynchronous e-learning [7]:

#### Traditional Asynchronous E-Learning:

Traditional asynchronous e-learning courses focus on achieving explicit and limited learning objectives by presenting information to the learner and assessing the retention of that information by the student through tests. This type of e-learning is based on behaviorist–cognitivist learning theories and is sometimes called "pageturner" because of its cut-and-dried approach.

#### Scenario-Based E-Learning:

Scenario-based e-learning focuses more on assisting the learner to learn the proper responses to specifically defined behaviors. An example might be training a salesperson about how to react to a customer with a complaint. A scenario is presented and the student is asked to select from a limited set of optional responses.

Simulation-Based E-Learning:

Simulation-based e-learning differs from scenario-based e-learning in that a broader reality is created in which the student is immersed. The student interacts with this environment to solve problems. There are usually many different behavioral paths that can be successful. [7] [6]. This type of e-learning is based on constructivist learning theories.

#### Game-Based E-Learning:

Games are similar to simulations except that the reality is artificial and not meant to be an exact representation of the real world. Most game-based e-learning today is limited to simple games that teach particular skills. However, the use of more complex, massively multiplayer game techniques and technology for game-based elearning is being investigated [5].

# **CHAPTER3 METHODOLOGY**

#### **3.1 The Spiral Model**

In order to develop the system within a set of time, the fast approach needs to be carried out. There are many examples of current software development models, but approaches that suitable for finishing a system within a limited time would be spiral model.

The spiral model is the best model to refer to in this project. It breaks the project up into mini-projects, each addressing one or more major risks. After major risks have been addressed, the spiral model terminates as a waterfall model.

**Plan:** In this phase, the objectives, alternatives and constraints of the project are determined and are documented. The objectives and other specifications are fixed in order to decide which strategies/approaches to follow during the project life cycle.

**Risk Analysis:** This phase is the most important part of "Spiral Model". In this phase all possible (and available) alternatives, which can help in developing a cost effective project are analyzed and strategies are decided to use them. This phase has been added specially in order to identify and resolve all the possible risks in the project development. If risks indicate any kind of uncertainty in requirements, prototyping may be used to proceed with the available data and find out possible solution in order to deal with the potential changes in the requirements.

**Engineering:** In this phase, the actual development of the project is carried out. The output of this phase is passed through all the phases iteratively in order to obtain improvements in the same.

**Customer Evaluation:** In this phase, developed product is passed on to the customer in order to receive customer's comments and suggestions which can help in identifying and resolving potential problems/errors in the software developed. This phase is very much similar to TESTING phase.

The process progresses in spiral sense to indicate iterative path followed, progressively more complete software is built as we go on iterating through all four phases. The first iteration in this model is considered to be most important, as in the first iteration almost all possible risk factors, constraints, requirements are identified and in the next iterations all known strategies are used to bring up a complete software system.

However, as every system has its own pros and cons, "The Spiral Model" does have its pros and cons too. As this model is developed to overcome the disadvantages of the "Waterfall Model", to follow "Spiral Model", highly skilled people in the area of planning, risk analysis and mitigation, development, customer relation etc. are required. This along with the fact that the process needs to be iterated more than once demands more time and is somehow expensive task.

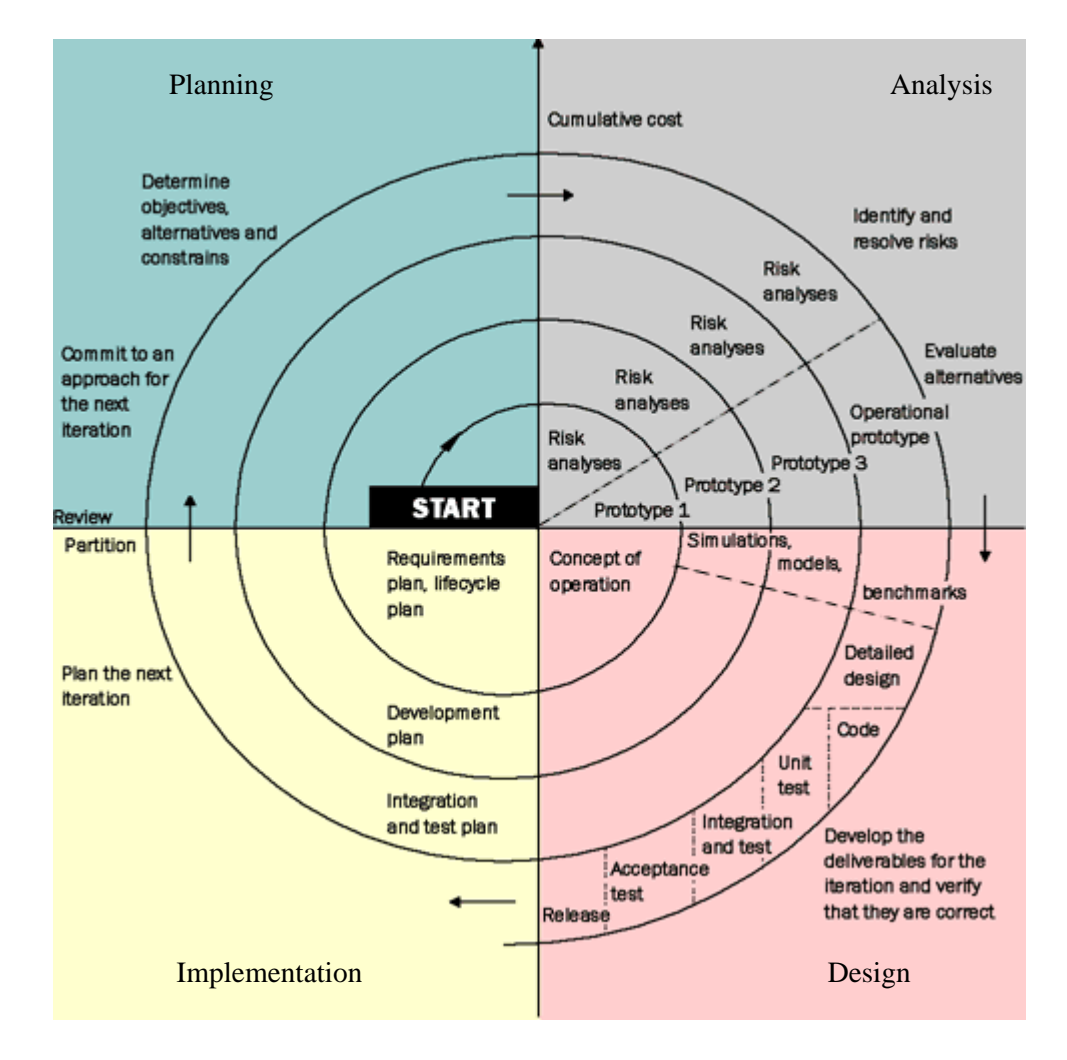

**Figure 2:** The Spiral Model

The process of understanding the nature of PHP keeps moving while all the phases of activities take place. All the phase involves 4 steps which are Planning, Analysis, Design and Implementation. In Step 1-Planning, the elements that should be consider is how to make the objective works out. In Step 2-Analysis, is about analyzing the possible risk or error that could happen. In Step 3-Design, is working with codes according to the flow. Finally, Step 4-Implementation is to put the coding to live as to see the result whether the codes works or not. If not, planning to rework the idea must be done properly to ensure that all the activities could be done in the specified time.

Spiral iterations involve six steps:

- Determine objectives, alternatives and constraints.
- Identify and resolve risks.
- Evaluate alternatives.
- Develop the deliverables for that iteration and verify that they are correct.
- Plan the next iteration.
- Commit to an approach for the next iteration.

There are 4 phases involve in the development of this project. Each phase has its own activities according to the Spiral model.

Phase 1: To develop search engine

- Planning : Search for similar event for understanding
	- o Sketching
- Analysis : Analyse if the plan could fit into the system
	- o Analysing the possible risk or problem
- Design : Work with the codes
- Implementation : Put the codes to work
	- o If the result is good, proceed with the next phase.
	- o Otherwise, do some rework.

Phase 2: To create an interactive interface.

- Planning : Studying the existing system's interface
	- o Search for similar event for understanding
	- o Sketching
- Analysis : Analyse if the plan could fit into the system
	- o Analysing the possible risk or problem
- Design : Work with the codes
- Implementation : Put the codes to work
	- o If the result is good, proceed with the next phase.
	- o Otherwise, do some rework.

Phase 3: To allow the data to be saved and deployed in the system.

- Planning : Studying how data in the existing system is stored
	- Search for similar event for understanding
	- o Sketching
- Analysis : Analyse if the plan could fit into the system
	- o Analysing the possible risk or problem
- Design : Work with the codes
- Implementation : Put the codes to work
	- o If the result is good, proceed with the next phase.
	- o Otherwise, do some rework.

Phase 4: To rebuild the database in open-source

- Planning : Understanding the concept
	- o Search for similar event for understanding
	- o Sketching
- Analysis : Analyse if the plan could fit into the system
	- o Analysing the possible risk or problem
- Design : Work with the codes
- Implementation : Put the codes to work
	- o If the result is good, proceed with the next phase.
	- o Otherwise, do some rework.

#### **3.2 Software and Tools for Development.**

Followed is the list of selected tools that will be use during the development process.

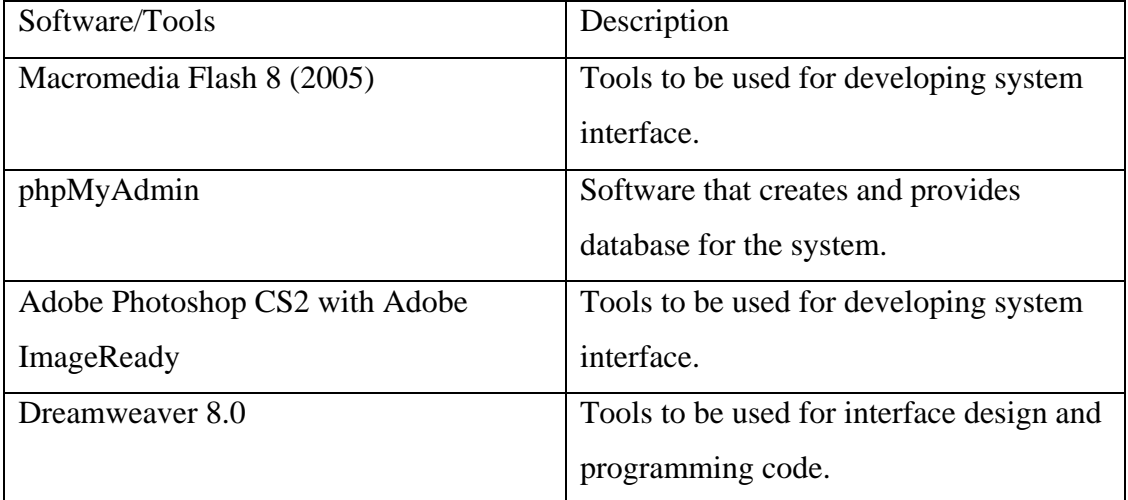

### **Table 1:** List of Software and Tools for Development

### **3.2.1 Macromedia Flash 8 (2005)**

Is the most significant upgrade to Flash since Flash 5. The Flash files, traditionally called "Flash movies" or "Flash games", have a .swf file extension and may be an object of a web page, strictly "played" in a standalone Flash Player, or incorporated into a Projector, a self-executing Flash movie with the .exe extension in Windows. Flash Video files have a .flv file extension and are utilized from within .swf files.

### **3.2.3 phpMyAdmin**

The tool known as phpMyAdmin is a tool written in PHP intended to handle the administration of MySQL over the Internet. Currently, phpMyAdmin can create and drop databases, create, drop or alter tables, delete, edit or add fields, execute any SQL statement, and manage keys on fields. It is an Open Source project develops by

the phpMyAdmin team. Because of the nature that the application is develop using PHP scripting, the application is surely platform-independent, in which it can be install on any type of operating system, provided a web server is present. Another advantage of phpMyAdmin is that it allows you to easily transfer or backup a database from one server to another. Furthermore, being a web-based MySQL administration tool, phpMyAdmin ensure you that administrable process of MySQL can be done remotely, anytime, anywhere, regardless what platform are you on.

#### **3.2.3 Adobe Photoshop CS2 with Adobe ImageReady**

Adobe Photoshop is a graphics editor developed and published by Adobe Systems, with the latest version being v9.0 or known as Adobe Photoshop CS2, a second version under the Creative Suite (CS) package. Photoshop is the leading industry standard for professional photo editing, graphic design, and digital imaging. of Photoshop offers more non-destructive ways working than any other photo editor. Although the application was primarily designed to edit images for paper-based printing, Photoshop is used increasingly to produce images for the World Wide Web. Recent versions bundle a related application, Adobe ImageReady, to provide a more specialized set of tools for this purpose. Because of this Adobe Photoshop with ImageReady is the perfect tool in developing user interface and graphical elements for web-based system.

#### **3.2.4 Macromedia Dreamweaver 8 (2005)**

Macromedia Dreamweaver 8 is a professional HTML editor for designing, coding, and developing websites, web pages, and web applications. Whether we enjoy the control of hand-coding HTML, or prefer to work in a visual editing environment, Dreamweaver provides us with helpful tools to enhance our web creation experience.

Macromedia Dreamweaver 8 includes a variety of resources to help us learn the program quickly and become proficient in creating our own web pages.

### **3.3 System Requirements**

During development, the software and tools is used in order to develop the system. Here are the requirement that is set for system testing and implementation.

| Device/Software/Tools   | Requirements                  |
|-------------------------|-------------------------------|
| <b>Operating System</b> | Windows XP Pro Service Pack 2 |
| Processor               | Pentium 4, 2.6 GHz            |
| Disk Space              | 120 GB                        |
| Memory                  | 512 MB of RAM                 |
| Peripherals             | Mouse, Keyboard, Printer      |
| <b>Network</b>          | <b>Fast Ethernet Adapter</b>  |
| Database                | PHPMyAdmin                    |

**Table 2:** List of System Requirements

#### **3.4 System Development Schedule**

The system was assigned to be completely finished within one year or two semesters time period. For the first semester, the requirements need to be defined, system needs to be designed and first prototype would be developed.

In second semesters, it is all about prototype refinement until the prototype become as a complete system for final presentation (see Appendix A).

# **CHAPTER 4 RESULT AND DISCUSSION**

The results and discussions for the project focused more on getting the user's feedback regarding the usability and interactivity of the existing system. Evaluation of the product is conducted among selected UTP students to gain a general overview whether the enhancement of the system is necessary or not and to identify which part of the system that should be improve.

#### **4.1 Subject**

A total of 10 participants have been selected for the survey. 7 of the participants are female and another 3 is male. All participants do not have any experiences of using this type of application and thus the participants. The participants are Universiti Teknologi PETRONAS students which come from different programs, background, age and preferences.

## **4.2 Method**

The method used to determine the usability and interactivity of the application was done through questionnaires. Before the questionnaires are distributed, the respondents were briefly explained on the objective and purpose of the project. This is important as the participants might not understand the significant of the project and how important of their feedback to the success of the project.

#### **4.3 Procedure**

Before the evaluation started, the procedures involve have been clearly explained to the respondents. Basically, the respondents need to evaluate on the Interactive Learning System in general according to several criteria that have defined in the questionnaires. The participants need to rank each questionnaire according to range 1 to 5. 1 is to indicate the lowest mark and 5 is to indicate the highest mark of the application.

The evaluation criteria are based on the usability, interactivity and efficiency of the application. The detail of the criteria is as listed below:

- Effectiveness of the application
- Ease of interaction
- User Interface Importance

The data collected from the questionnaires is then calculated and tabulated into chart and histogram for better visualization and interpretation.

### **4.4 Result from the survey.**

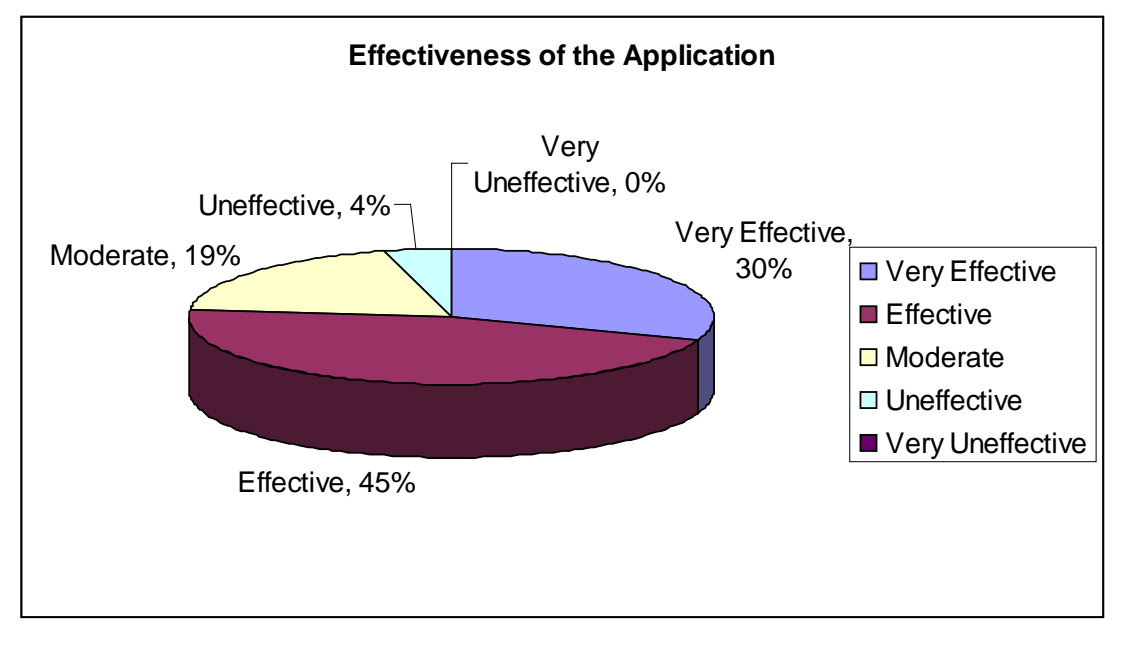

#### **4.4.1 Effectiveness of the application**

**Figure 3:** Effectiveness of the application towards the user

The first attribute of the evaluation is regarding the effectiveness of the interface for the Interactive Learning System. The interfaces include the interactive representation interfaces for the main page frameset. From the evaluation session, the highest percentage of the respondents thought the application is Effective and said that a lot of things could be done to enhance the effectiveness of the application. On the other hand, 4% of the respondents thought that the application is Not Effective. This is due to their opinion that for a person new to such technology, it takes some time to get along with.

#### **4.4.2 Ease of interaction**

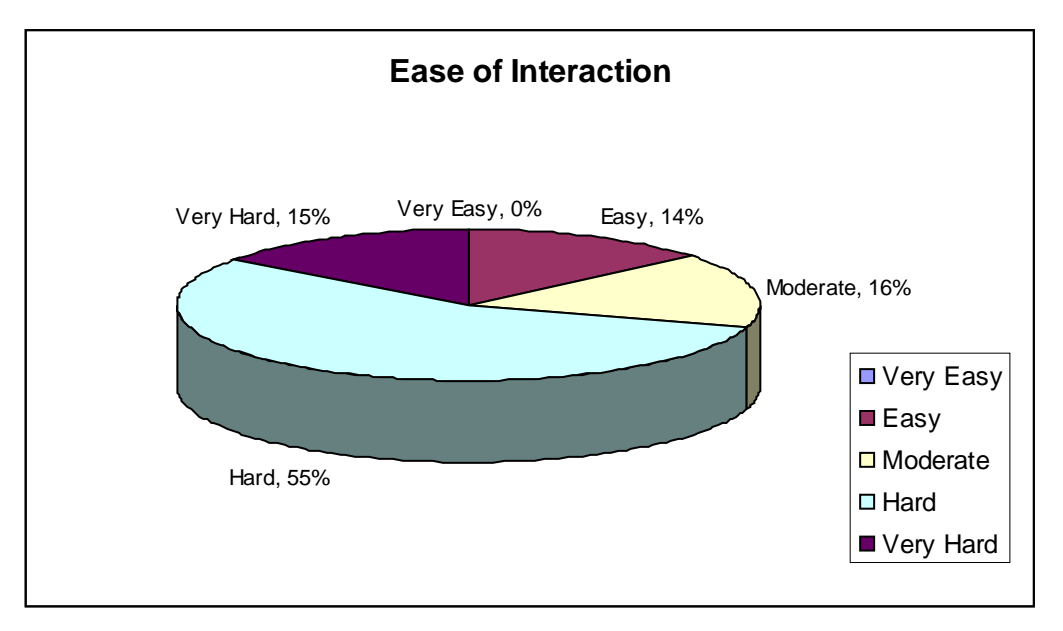

**Figure 4:** Ease of interaction within the application

The second attribute of evaluation is the ease of interaction in Interactive Learning System. This attribute represent the walkthrough inside the exhibition room, the use of text highlighting in interactive representation design, the use of interactive representation, interactive button, interactive representation product manipulation (zoom, move, rotate, color change, The result in Figure 4 shows that 55% of the respondents thought that the interaction of the application is Hard mostly caused by the performance of the application and difficulties to view the intended.

#### **4.5.1 Discussions**

From the research and analysis that have been done, a system that will replace the existing system may and will be developed. The problem and cause for the weakness will be developed through a process, where user opinion will be use. From the results gained for every criterion, it can be conclude that most respondents welcomed the new technology even though some of them found that it is hard to cope with especially to those who have zero-knowledge on computing skills. In general, the respondents believed that such application is effective because it allows the user to examine the product closely in different angles rather than the typical website.

#### **4.5.1 User Interface Importance**

When developing an online system that interacts with the user, a system developer must take into consideration the literate level of a user with the system itself. The system must be developed using an easy to use interface, probably based on an existing online system that had been used by almost anyone. The interactivity elements are the key element of the user interface.

#### **4.6 System background**

This system is basically to ease user about the new topics related in e-commerce and technopreneurship. The system basically focus on two main functions which are inserting the information or detail by creating a new request and also searching the saved documents by entering some key words.

There are two category of user that could access the system:

- Administrator can control the system, database, users and all main functions
- Users allow accessing all main functions except 'Administration'.

All users must be registered (sign in) to become a member, however others also can views the system without sign in. Both administrator and users will also run the system but the administrator has more access and responsibilities towards the system

### **4.7 System Functionalities**

## **4.7.1 Interface Design**

The process of designing the interfaces of this application is stated from scratch. It is designed corresponded with the flow of application and modules or features provided in the application.

In the main page - for the user interface, the system is designed simple and attractive pages for the used of the system's users. All pages are sharing the same file for the appearance; colors, font and other properties. The used of Cascading Style Sheet (CSS) for the user interface save a lot of time by avoiding duplication while developing the web-based system. Besides, the appearance of the system is easy to maintain and can be simply changed in the future in only one place.

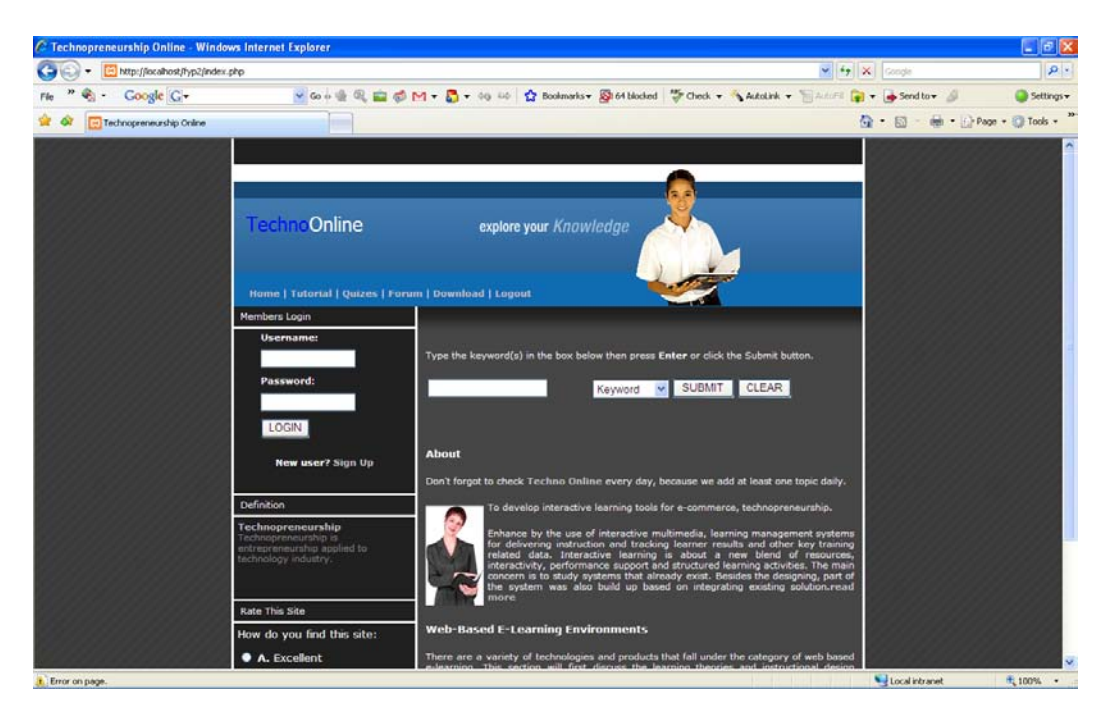

**Figure 5:** The user interface of the system.

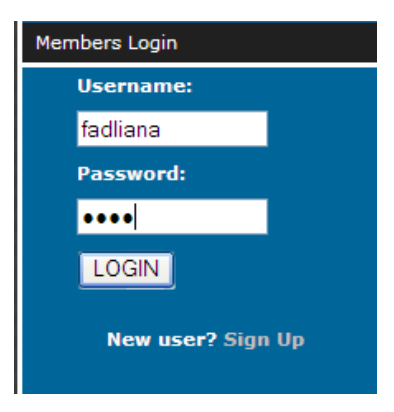

**Figure 6:** Login Menu.

Interface of login is the initial interface of the application (see Figure 6). In order for user to successfully login, they need to perform user sign up by clicking sign up link. They need to fill up a simple form and registered username; password, e-mail and click the "Sign up" button (see Figure 7). The success status will be appeared.

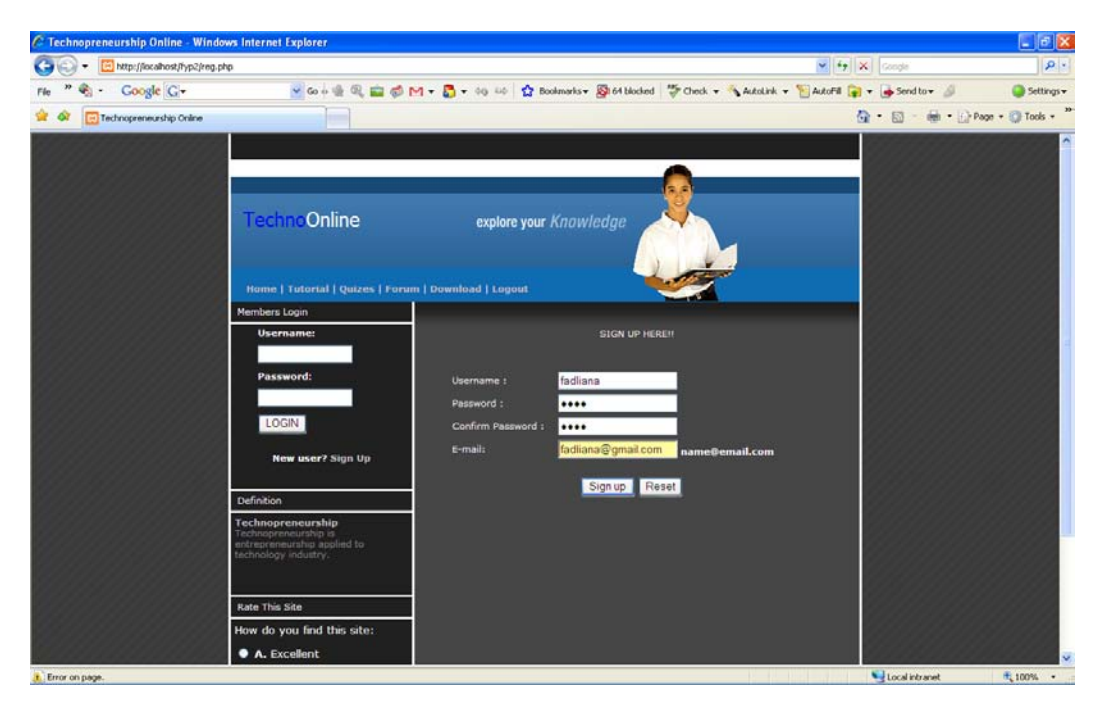

**Figure 7:** Sign up form.

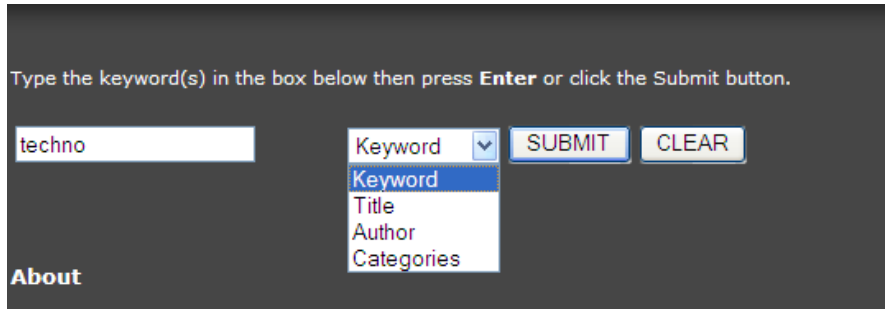

**Figure 8:** Search Menu.

The default search menus are provided in the main page (see Figure 8). User can select to search by keyword, title, author or categories. After user have selected the keywords, they need to click on submit button and the result will be displayed (see Figure 9).

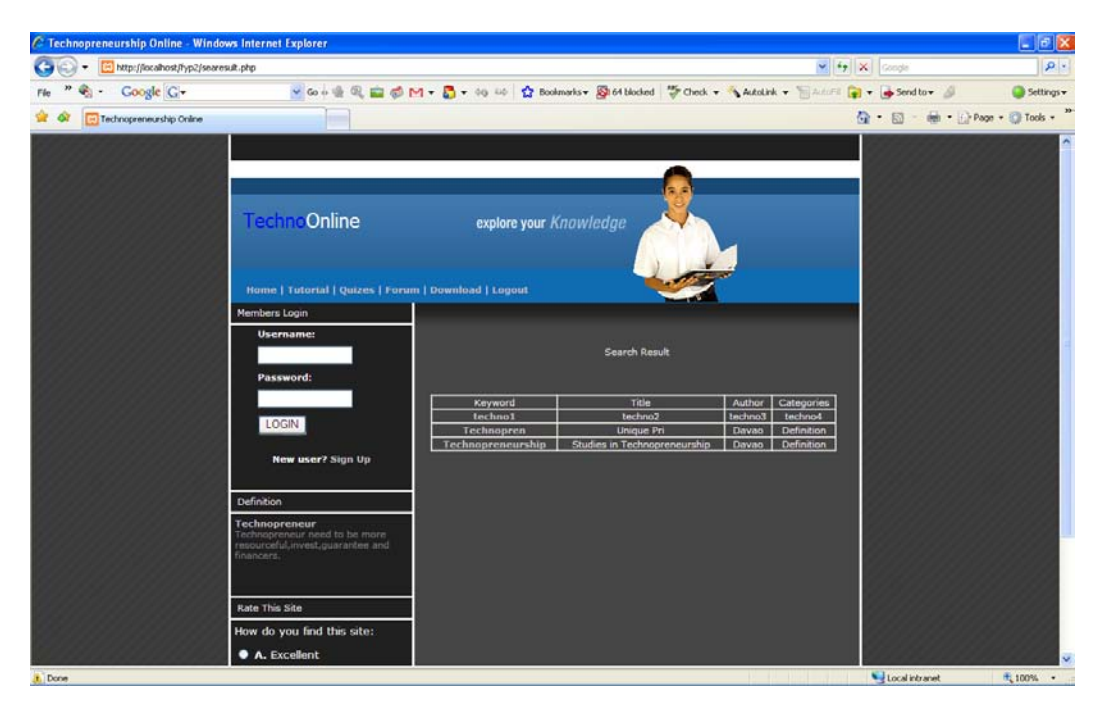

**Figure 9:** Search result.

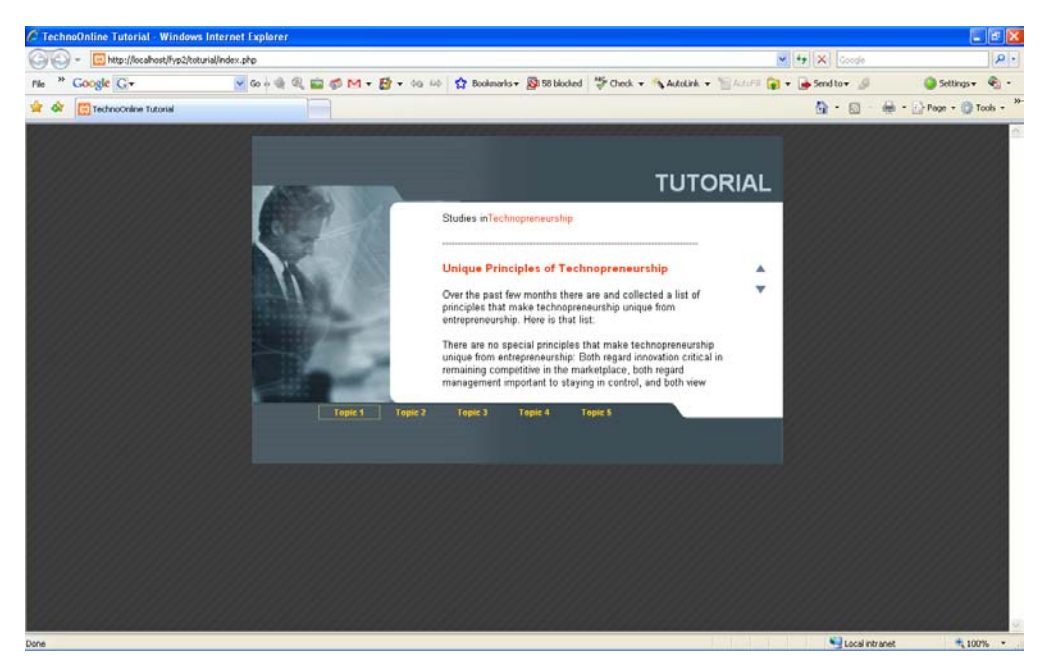

**Figure 10:** Tutorial

Figure 10: above shows the tutorial provided to the users. The users can choose the topic that they need by clicking on the tabs .The tutorial are been develop using flash.

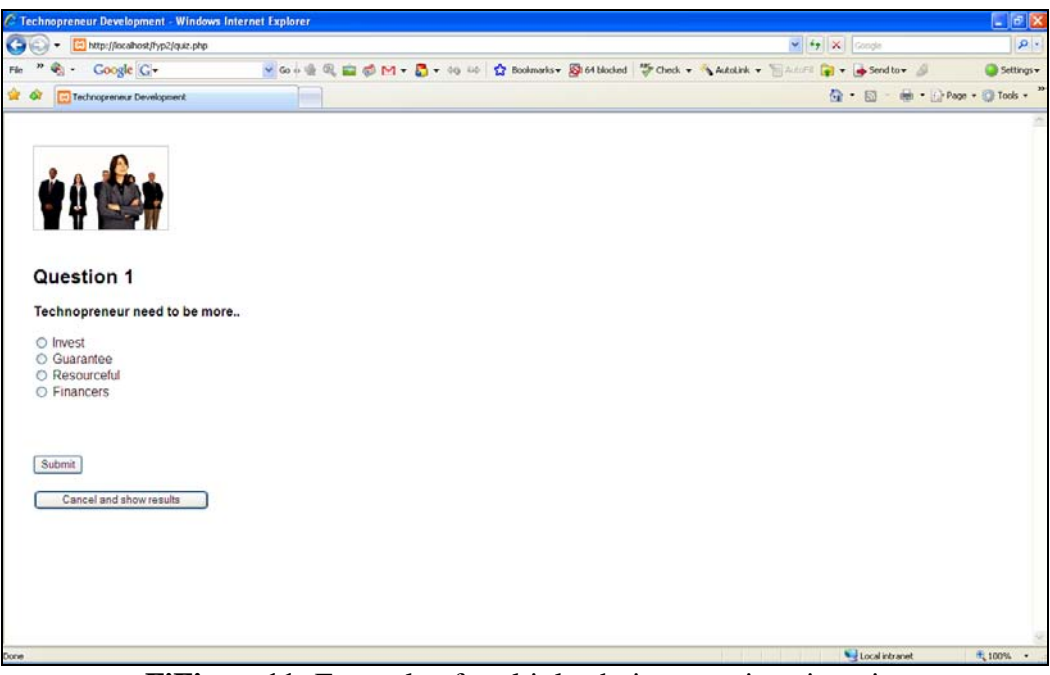

**FiFigure11:** Example of multiple choice questions in quiz.

After users have done reading the tutorial, they might want to take the quiz to test their knowledge. The quiz is developed using JavaScript. User could perform online exercise by clicking on the quiz menu. User have to click on the radio button in order to choose the best answer for the question and click button "Submit" to proceed to the next question. The Figure below shows the alert to users if they choose the wrong answer. After answering the entire quiz, user can review all answers. They can see the suggestion of the right answers (see Figure 12 & 13).

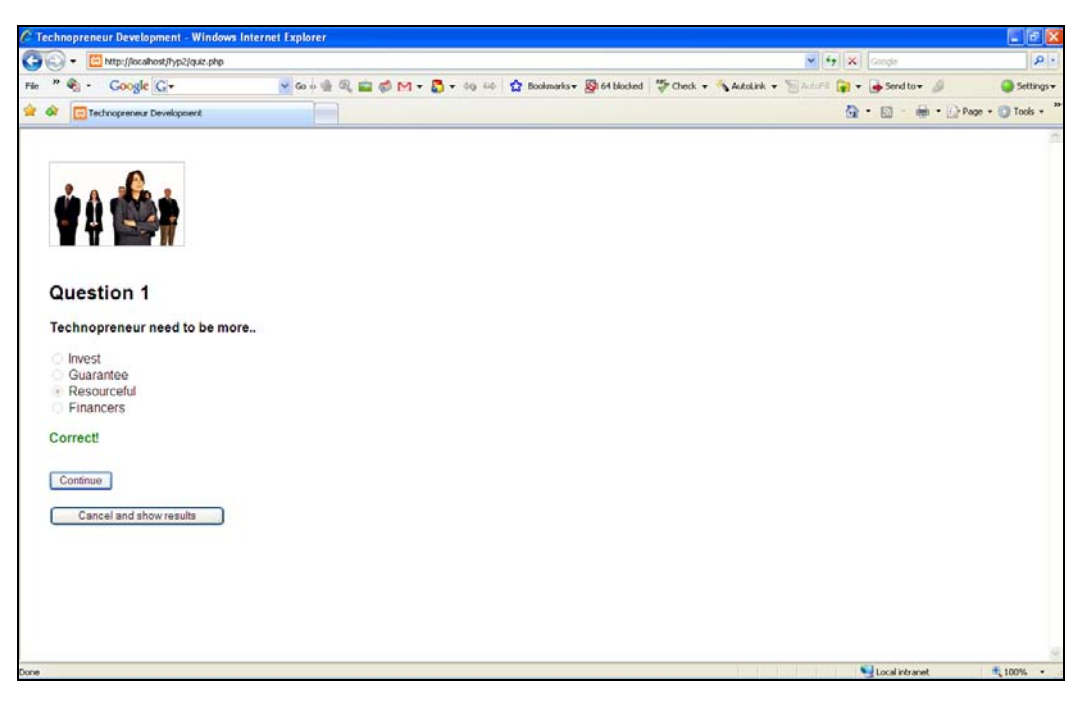

**Figure 12:** Example of quiz.

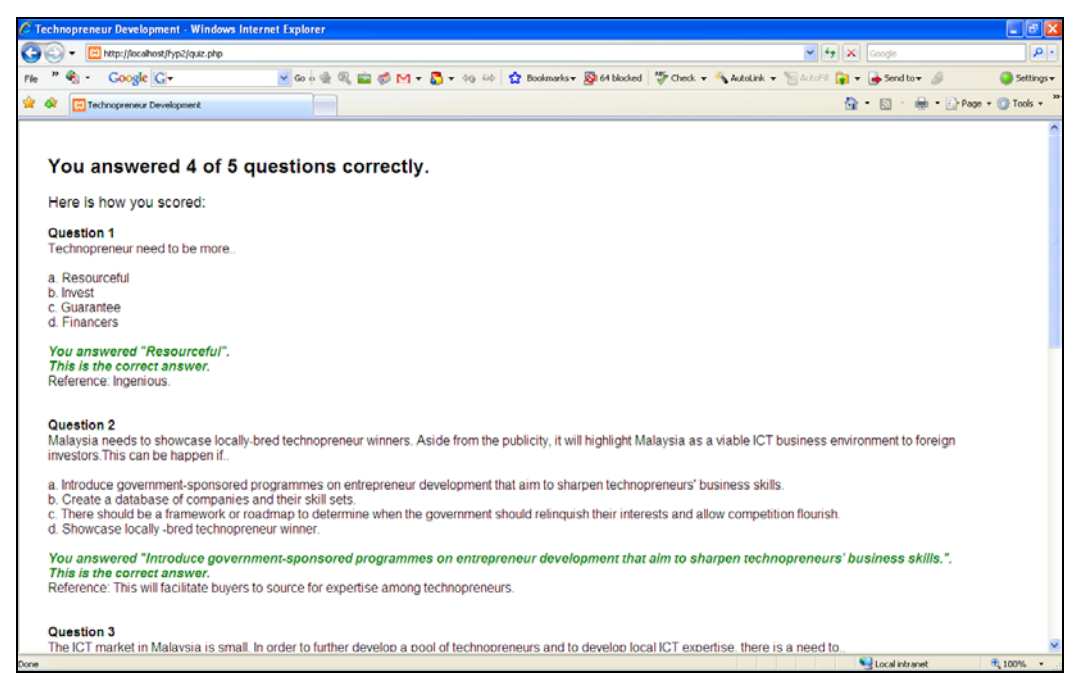

**Figure 13:** Example of answers.

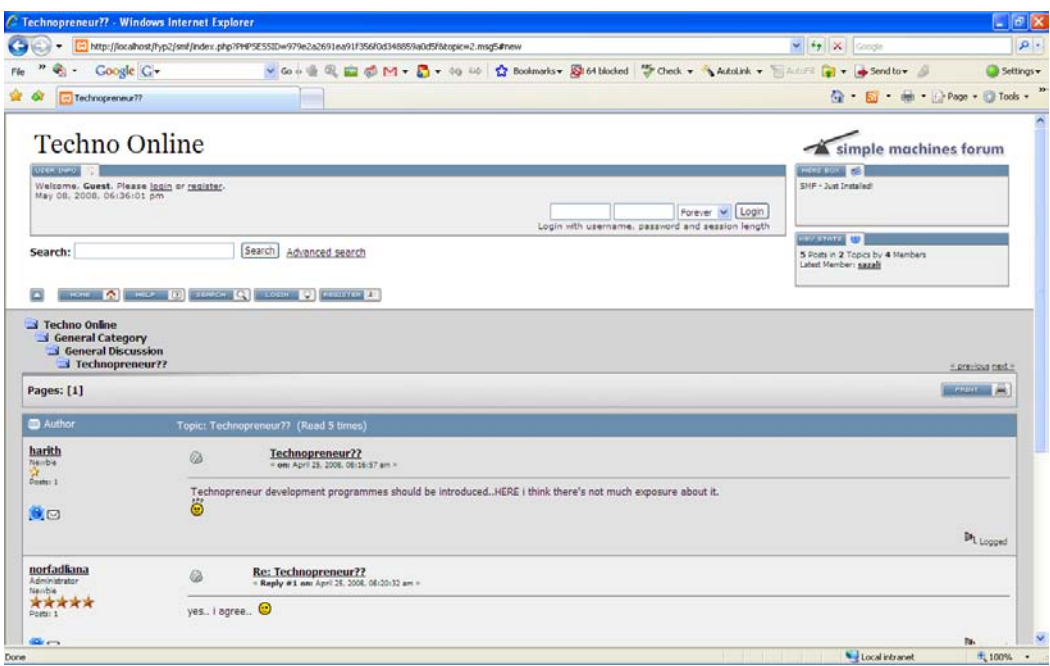

**Figure 14:** Forum.

Figure 14 is the forum site for the web. The forum is developed using **Simple Machines Forum** (abbreviated as **SMF**). SMF is a [freeware](http://en.wikipedia.org/wiki/Freeware) [Internet forum](http://en.wikipedia.org/wiki/Internet_forum) script. The script is written in [PHP](http://en.wikipedia.org/wiki/PHP) and uses a [MySQL](http://en.wikipedia.org/wiki/MySQL) database backend, although multi-database support is being developed for version 2.0. SMF is developed by the Simple Machines development team.

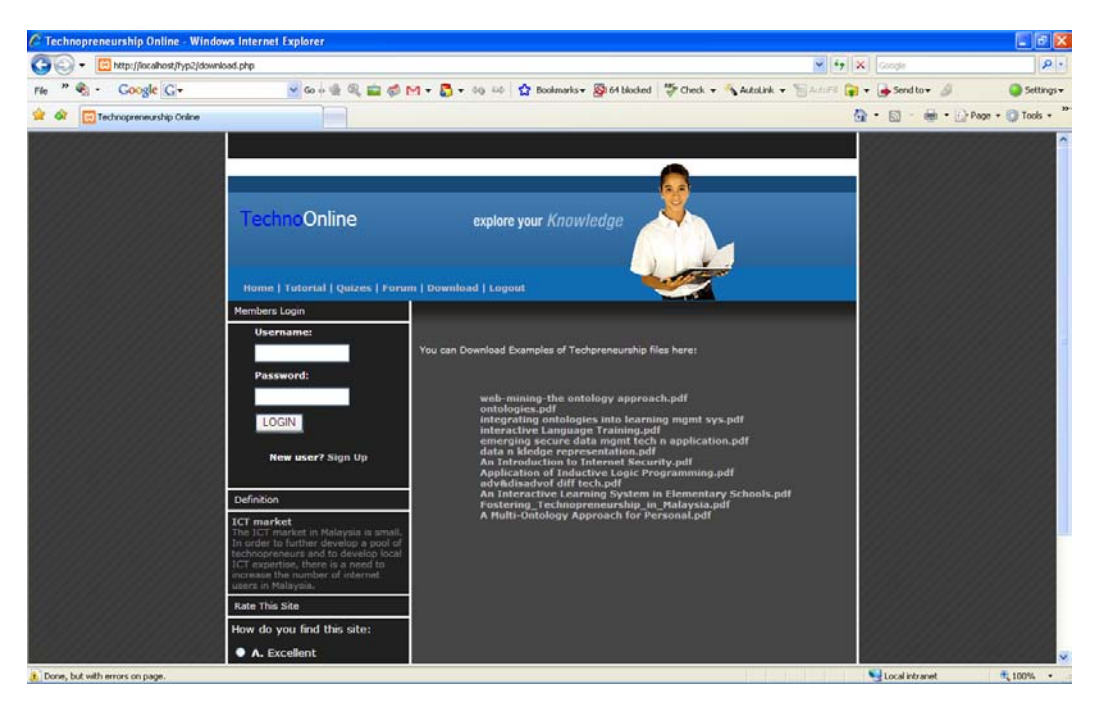

**Figure 15:** Download page.

Figure 15 above shows the download page of the system. Users can download Examples of Techneurship and e-commerce related files here. Most of the files are in a PDF format and Words. After the users click on the link, it will request users to save the files in their drives (see Figure 16).

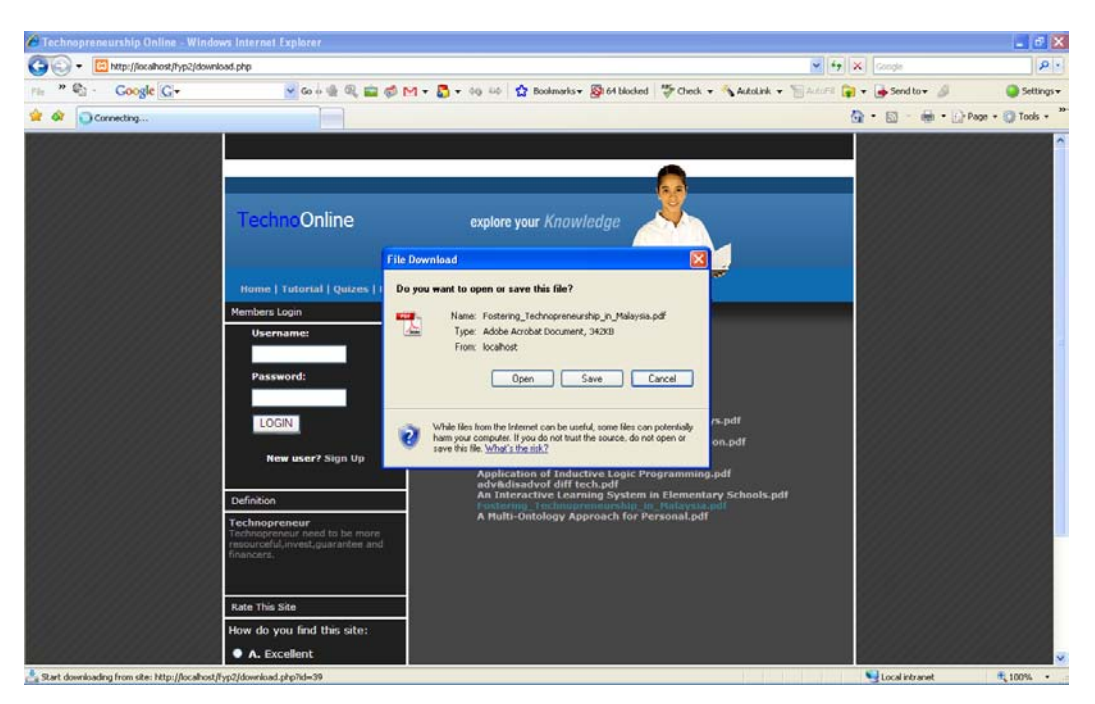

**Figure 16:** Download file.

## **4.7.1 Database and File Specifications**

The database implemented in TechnoOnline is MySQL Database. The data like user registration data, download information and searching function data is stored in the database. Several file types are integrated within the application. Those types of file are:

- MySQL table definition file (FRM).
- MySQL MyISAM table data file (MYD).
- MySQL MyISAM table data file (MYI).

For images, the types of files include GIF and JPEG files. Besides, PDF, CSS, PHP, Flash and JavaScript files are also included in developed this site.

# **CHAPTER 5 CONCLUSION AND RECOMMENDATION**

#### **5.1 Conclusion**

To meet all the objectives of this system, a lot of effort must be put on. During this beginning phase, most of the activities are focus on understanding what ecommerce and technopreneurship is, how the e-commerce web sites looks like and some programming on database.

Interactive Learning System for E-commerce, Technopreneurship is developed to become a potential and reliable solution to replace the existing traditional learning system. The system came into view there are problems within the existing system, such as time-consuming and also ineffective way of communicating. [11] The system is not developed without doing proper observation and analysis.

Interactive Learning System for E-commerce, Technopreneurship provides an open source solution for users that think money is a big factor.[10] Open Source Solution is a solution that can bring great alternative in comparison with other propriety solution.

From the analysis that had been carried out, I can conclude that there is a demand on new system which will be able to suit user needs and improve the traditional learning system.

## **5.2 Recommendation**

With the advancement of latest technology, both in knowledge sharing and communication devices, perhaps in the near future, a new mechanism can be used for alerting purpose.

Additionally, as an education website, it should have a special interface to control the content of the application, so that it will be interesting and ease. These special interface controls include live tutorial which is video conferencing and Artificial Intelligent (AI) technique for quiz. In this way, the user can also respond to the user's FAQs. All these enhancements not just will improve how the application works but relationship between the user and the application as well.

Within the remaining time, it is a simple search engine has been developed. At the same time, the work on integrating the web site will be continued. This is to ensure that when the user search for the item from the search engine the object will be displayed.

## **REFERENCES**

- [1] Interactive Learning Online by Rachna Asirvatham. Retrieved 2004, from [http://www.stylusinc.com/online\\_course/interactive\\_learning.htm](http://www.stylusinc.com/online_course/interactive_learning.htm)
- [2] NCRTEC (1997-99) Learning with technology. North Central Regional Educational Laboratory
- [3] Interactive Web Sites by Richard Lowe. Retrieved September, 2007, from<http://www.404interactive.com/>
- [4] An Interactive Learning System in Elementary Schools by Masaaki Tanaka , Tokuro Matsuo , Takayuki Ito, Tadachika Ozono , Toramatsu Shintani, International Journal of Computer Science and Network Security, VOL.6 No.4. Retrieved April 2006.
- [5] DMC. 2003. IC2 Institute Digital Media Collaboratory, University of Texas at Austin. [http://dmc.ic2.org.](http://dmc.ic2.org/)
- [6] Jackson, Melinda. 2003. Simulating Work: What Works, eLearn Magazine, October 2002.
- [7] Kindley, Randall. 2002. The power of Simulation-based e-Learning (SIMBEL), The eLearning Developers' Journal, September 17, [www.learningguild.com.](http://www.learningguild.com/)
- [8] Quoted at the Learnframe Website: <http://www.learnframe.com/aboutelearning/page2.asp>
- [9] Fostering A Sustainable Environment For Technopreneurship In Malaysia - Findings And Recommendations From TeAM (Technopreneurs Association of Malaysia) Industry Dialogues, [www.team.net.my](http://www.team.net.my/)
- [10] Studies in technopreneurship. Retrieved September, 2007, from <http://technopreneurship.wordpress.com/>
- [11] Davao technopreneurship. Retrieved September, 2007, from <http://davaotechnopreneurship.wordpress.com/>

## **APPENDICES**

## **LIST OF APPENDICES**

- Appendix A: Gantt chart
- Appendix B: Definition page screen shot
- Appendix F: Questionnaires

SOURCE CODE:

- Appendix C: index.php
- Appendix D: download.php
- Appendix E: reg.php

**Appendix A: Gantt chart**

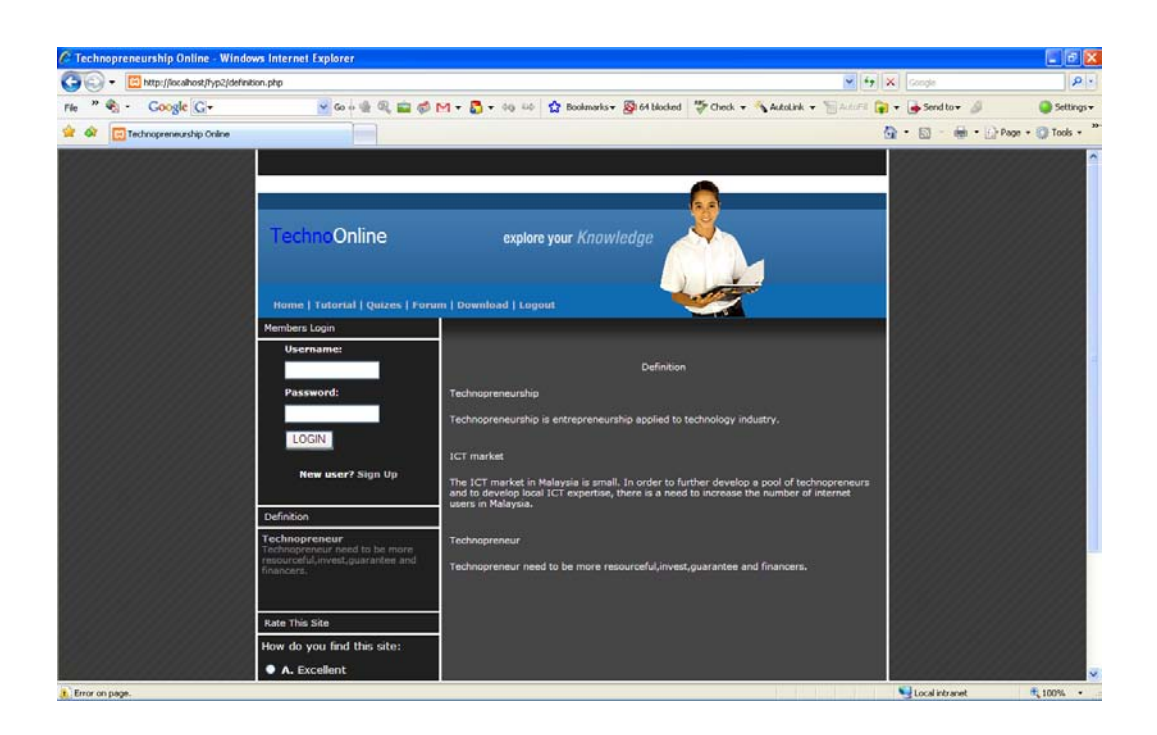

# **Appendix B: Definition page screen shot**

## **Appendix C: index.php**

<HTML> <HEAD> <meta http-equiv=Content-Type content="text/html; charset=ISO-8859-1"> <TITLE>Technopreneurship Online</TITLE> <link rel="stylesheet" href="style.css" type="text/css"> <style>  $\leq$ ! $-$ A A<br>  ${ \begin{array}{c} \{ \text{ color: } \# \text{COCOC0; font-weight:} \text{bold; text-decoration: none; } \} \\ \text{Color: } \# \text{COCOC0; font-weight:} \text{bold; text-decoration: none; } \end{array} }$ A:link { color: #C0C0C0; font-weight:bold; text-decoration: none; }<br>A:visited { color: #C0C0C0; font-weight:bold; text-decoration: none; } A:visited { color: #C0C0C0; font-weight:bold; text-decoration: none; }<br>A:active { color: #358391; font-weight:bold; text-decoration: none; } { color: #358391; font-weight:bold; text-decoration: none; } A:hover { color: #358391; font-weight:bold; text-decoration: none; } body, td, tr{ font-family: verdana; color:#FFFFFF; font-size:11; font-weight:normal; } //--> </style> <script language="JavaScript" type="text/JavaScript" src="java/javascript.js"></script> <SCRIPT TYPE="text/javascript" LANGUAGE="JavaScript" SRC="java/base.js"></SCRIPT> <script language="JavaScript" src="java/tabel.js" type="text/javascript"></script> <LINK REL="SHORTCUT ICON" type="picture" title="SHORTCUT ICON" HREF="http://www.veebimaja.net/vm01.png" /> <style type="text/css">  $\lt!!$ --.style1 {color: #FFFFFF} #Layer1 { position:absolute; width:104px; height:122px; z-index:1; left: 737px; top: 34px; } #Layer2 { position:absolute; left:662px;  $top:46px;$ width:97px; height: $112px$ ; z-index:2; } #Layer3 { position:absolute; left:731px; top:38px; width:104px; height:111px; z-index:1; } #Layer4 { position:absolute; left:545px; top:99px; width:116px; height:23px; z-index:2; } #Layer5 { position:absolute; left:433px; top:96px; width:54px; height:61px; z-index:3;

```
}
.style4 {font-family: Tahoma}
.style5 {color: #0000FF}
-->
</style><head>
<meta http-equiv="Content-Type" content="text/html; charset=iso-8859-1">
<title>E-Wasiat</title>
<style type="text/css">
\lt!--
a.one:link {color: #000000; text-decoration: none}
a.one:visited {color: #0066ff; text-decoration: none}
a.one:hover {color: #000099; text-decoration: underline}
.style12 {
          font-family: Verdana, Arial, Helvetica, sans-serif;
          font-size: 10px;
          color: #575757;
}
.style23 {
          font-family: Arial, Helvetica, sans-serif;
          font-size: 11px;
          font-weight: bold;
          color: #FFFFFF;
}
.style28 {font-family: Arial, Helvetica, sans-serif; font-size: 12px; }
.style35 {font-size: 10px; font-family: Verdana, Arial, Helvetica, sans-serif; color: #828282; }
.style36 {
           font-size: 10px;
          font-family: Verdana, Arial, Helvetica, sans-serif;
          color: #003D79;
          font-weight: bold;
}
.style38 {font-size: 10px; font-family: Verdana, Arial, Helvetica, sans-serif; color: #000080; font-weight: bold; }
/*Example CSS for the two demo scrollers*/
#pscroller1{
           font-family: Verdana, Arial, Helvetica, sans-serif;
          font-size: 11px;
          color: #828282;
          width: 222px;
          height: 100px;
          border: 0px solid grey;
          padding: 5px;
          background: url(bg latest h.bmp);
}
.someclass{ //class to apply to your scroller(s) if desired
}
-->
</style>
<script type="text/javascript">
/*Example message arrays for the two demo scrollers*/
var pausecontent=new Array()
pausecontent[0]='<a href="definition.php">Technopreneurship</a> <br />Technopreneurship is entrepreneurship applied 
to technology industry.'
pausecontent[1]='<a href="definition.php">ICT market</a> <br />The ICT market in Malaysia is small. In order to 
further develop a pool of technopreneurs and to develop local ICT expertise, there is a need to increase the number of 
internet users in Malaysia.'
```
pausecontent[2]='<a href="definition.php">Technopreneur</a> <br />Technopreneur need to be more resourceful,invest,guarantee and financers.'

</script>

<script type="text/javascript">

/\*\*\*\*\*\*\*\*\*\*\*\*\*\*\*\*\*\*\*\*\*\*\*\*\*\*\*\*\*\*\*\*\*\*\*\*\*\*\*\*\*\*\*\*\*\*\*

\* Pausing up-down scroller- © Dynamic Drive (www.dynamicdrive.com)

\* This notice MUST stay intact for legal use

\*\*\*\*\*\*\*\*\*\*\*\*\*\*\*\*\*\*\*\*\*\*\*\*\*\*\*\*\*\*\*\*\*\*\*\*\*\*\*\*\*\*\*\*\*\*\*/ function pausescroller(content, divId, divClass, delay){ this.content=content //message array content this.tickerid=divId //ID of ticker div to display information this.delay=delay //Delay between msg change, in miliseconds. this.mouseoverBol=0 //Boolean to indicate whether mouse is currently over scroller (and pause it if it is) this.hiddendivpointer=1 //index of message array for hidden div document.write('<div id="'+divId+'" class="'+divClass+'" style="position: relative; overflow: hidden"><div class="innerDiv" style="position: absolute; width: 100%" id="'+divId+'1">'+content[0]+'</div><div class="innerDiv" style="position: absolute; width: 100%; visibility: hidden" id="'+divId+'2">'+content[1]+'</div></div>') var scrollerinstance=this if (window.addEventListener) //run onload in DOM2 browsers window.addEventListener("load", function(){scrollerinstance.initialize()}, false) else if (window.attachEvent) //run onload in IE5.5+ window.attachEvent("onload", function(){scrollerinstance.initialize()}) else if (document.getElementById) //if legacy DOM browsers, just start scroller after 0.5 sec setTimeout(function(){scrollerinstance.initialize()}, 500) } // ------------------------------------------------------------------- // initialize()- Initialize scroller method. // -Get div objects, set initial positions, start up down animation // ------------------------------------------------------------------ pausescroller.prototype.initialize=function(){ this.tickerdiv=document.getElementById(this.tickerid) this.visiblediv=document.getElementById(this.tickerid+"1") this.hiddendiv=document.getElementById(this.tickerid+"2") this.visibledivtop=parseInt(pausescroller.getCSSpadding(this.tickerdiv)) //set width of inner DIVs to outer DIV's width minus padding (padding assumed to be top padding x 2) this.visiblediv.style.width=this.hiddendiv.style.width=this.tickerdiv.offsetWidth-(this.visibledivtop\*2)+"px" this.getinline(this.visiblediv, this.hiddendiv) this.hiddendiv.style.visibility="visible" var scrollerinstance=this document.getElementById(this.tickerid).onmouseover=function(){scrollerinstance.mouseoverBol=1} document.getElementById(this.tickerid).onmouseout=function(){scrollerinstance.mouseoverBol=0} if (window.attachEvent) //Clean up loose references in IE window.attachEvent("onunload", function(){scrollerinstance.tickerdiv.onmouseover=scrollerinstance.tickerdiv.onmouseout=null}) setTimeout(function(){scrollerinstance.animateup()}, this.delay) } // -------------------------------------------------------------------  $\ell$  animateup()- Move the two inner divs of the scroller up and in sync // ------------------------------------------------------------------ pausescroller.prototype.animateup=function(){ var scrollerinstance=this if (parseInt(this.hiddendiv.style.top)>(this.visibledivtop+5)){ this.visiblediv.style.top=parseInt(this.visiblediv.style.top)-5+"px" this.hiddendiv.style.top=parseInt(this.hiddendiv.style.top)-5+"px" setTimeout(function(){scrollerinstance.animateup()}, 50) } else{ this.getinline(this.hiddendiv, this.visiblediv) this.swapdivs() setTimeout(function(){scrollerinstance.setmessage()}, this.delay) } } // ------------------------------------------------------------------- // swapdivs()- Swap between which is the visible and which is the hidden div // ------------------------------------------------------------------ pausescroller.prototype.swapdivs=function(){ var tempcontainer=this.visiblediv this.visiblediv=this.hiddendiv this.hiddendiv=tempcontainer } pausescroller.prototype.getinline=function(div1, div2){

\* Visit http://www.dynamicdrive.com/ for this script and 100s more.

div1.style.top=this.visibledivtop+"px"

div2.style.top=Math.max(div1.parentNode.offsetHeight, div1.offsetHeight)+"px" } // ------------------------------------------------------------------- // setmessage()- Populate the hidden div with the next message before it's visible // ------------------------------------------------------------------ pausescroller.prototype.setmessage=function(){ var scrollerinstance=this if (this.mouseoverBol==1) //if mouse is currently over scoller, do nothing (pause it) setTimeout(function(){scrollerinstance.setmessage()}, 100) else{ var i=this.hiddendivpointer var ceiling=this.content.length this.hiddendivpointer=(i+1>ceiling-1)? 0 : i+1 this.hiddendiv.innerHTML=this.content[this.hiddendivpointer] this.animateup() } } pausescroller.getCSSpadding=function(tickerobj){ //get CSS padding value, if any if (tickerobj.currentStyle) return tickerobj.currentStyle["paddingTop"] else if (window.getComputedStyle) //if DOM2 return window.getComputedStyle(tickerobj, "").getPropertyValue("padding-top") else return 0 } </script> <script language="JavaScript" type="text/JavaScript">  $\lt$ !-function MM\_preloadImages() { //v3.0 var d=document; if(d.images){ if(!d.MM\_p) d.MM\_p=new Array(); var i,j=d.MM\_p.length,a=MM\_preloadImages.arguments; for(i=0; i<a.length; i++) if  $(a[i].indexOf("#")!=0){ d.MM_p[i]=new Image; d.MM_p[i++].src=a[i]; }$ } //--> </script>  $<$ /HEAD $>$ <BODY background="img/bg.gif" bgcolor="#202020" topmargin="0" leftmargin="0"> <div id="Layer3"><img src="images/header\_girl.gif" width="158" height="167"></div> <div id="Layer4"><img src="images/title\_explore.gif" width="185" height="20"></div> <center style="margin-bottom: 1.0em"> <table bgcolor="#202020" width="776" height="100%" border="0" cellspacing="0" cellpadding="0">  $<$ tr $>$ <td width="3" bgcolor="#FFFFFF"></td>  $<$ td width="770" valign="top"> <table bgcolor="#202020" width="770" border="0" cellspacing="0" cellpadding="0">  $\langle tr \rangle$ <td height="32" align="right" valign="middle">&nbsp;</td>  $<$  /tr  $>$  $<$ tr $>$  <td height="132" align="left" valign="middle" background="images/header\_bg.gif"><div align="left"><img src="img/pixel.gif" border="0" width="15" height="1"></div> <div align="left"><br> <img src="img/pixel.gif" border="0" width="15" height="1"><span class="style4"><font size=5><span class="style5">Techno</span>Online</font></span></div></td>  $\langle t$ r  $<$ tr $>$  <td height="10" background="images/body\_background.gif"></td>  $\langle t$ r $>$  $<$ tr $>$  <td height="32" align="left" valign="middle" background="images/body\_background.gif" bgcolor="#0F363F"><img  $src="img/pixel.get"$  border="0" width="15" height="1"><a href="index.php"> Home  $\langle x \rangle$  <a href="toturial/index.php"target="foobar:width=350, height={myHeight}, top=220,  $left=210$ , scrollbarecordset,

{(isResizable)?'resizable':''},

```
 status" class="style11"
                                                                           onclmailk="return createTarget(this);">Tutorial</a><a 
href="#"></a> | <a href="quiz.php">Quizes </a>| <a href="#"></a><a href="smf/index.php">Forum </a>| <a 
href="download.php">Download</a> | <a href="logout.php">Logout </a></td> 
   \langle/tr> </table>
    <table bgcolor="#464646" width="770" height="350" border="0" cellspacing="0" cellpadding="0">
   \langletr\rangle<td width="222" bgcolor="#202020" align="left" valign="top">
       <table width="222" border="0" cellspacing="0" cellpadding="0" bgcolor="#202020">
      <tr><td height="24" width="222" valign=middle><div align="left">&nbsp; Members Login </div></td>
      \langle/tr><tr> <td width="222" height=3 bgcolor="#ffffff"></td>
      \langletr><tr> <td height="24" width="222" valign=middle onMouseOver="javascript:taust(this,'#006699')" 
onMouseOut="javascript:taust(this,'#202020')"><div align="center">
        p <?php
//if no cookie is set then display the form
if(!isset($_COOKIE["this_cookie"])){
echo " <form action=\"validate_user.php\" method=\"post\" name=\"form2\"\">\n";
echo " <table border=\"0\" width=\"163\" id=\"table1\" cellspacing=\"0\" cellpadding=\"4\">\n";
echo " \langle tr \rangle \ln";
echo " <td width=\"143\"><b>Username:</b>\n";
echo " \langle \text{tr}\rangle \ln";
echo " \langle tr \rangle \ln";<br>echo " \langle td \rangleecho " <td width=\"144\" valign=\"top\"><input name=\"username\" type=\"text\" id=\"username\" size=\"15\"/>\n"; echo " </td>\n";
echo " \langle t d \rangle \nvert";<br>echo " \langle t r \rangle \nvert";
echo " \langle tr \rangle \langle n'';<br>echo " \langle tr \rangle \langle n'';
echo " \langle tr \rangle \ln";<br>echo " \langle td \rangle \langle secho " <td><strong>Password:</strong></td>\n"; echo " </tr> </tr>\n"; 
echo " \langle tr \rangle \langle n'';<br>echo " \langle tr \rangle \langle n'':
echo " <tr>\n";<br>echo " <td val
echo " \lt td valign=\"top\">\lt tinput name=\"password\" type=\"password\" id=\"password\" size=\"15\" />\n";<br>echo " \lt t/d>\n";
echo " \langle t d \rangle \nvert n";<br>echo " \langle t r \rangle \nvert n";
           \langle \text{tr}\rangle \langle n";
echo " \langle tr \rangle \langle n'';<br>echo " \langle tr \rangletd hei
echo " <td height=\"26\" colspan=\"2\" valign=\"top\">\n"; echo " <p>\n";
echo " \langle p \rangle \langle n'';<br>echo " \langle npuecho " <input name=\"Submit\" type=\"submit\" value=\"LOGIN\" />\n"; echo " </p>
echo " \langle p \rangle \ln";<br>echo " \langle \text{td} \rangle \ln";
echo " </td>\n";<br>echo " </tr>\n";
            \langle tr>\n";
echo " \langle \text{table}\rangle|n";
echo " </form>";
}
else{
echo "<br>Please Logout!!</b> <br><br/> <br/> <br/> <br/> <br/> <br/> <br/> <br/> <br/>\langle \text{c} \rangle = \frac{1}{2} \sqrt{2} \exp\{-\frac{1}{2} \exp\{-\frac{1}{2} \exp\{-\frac{1}{2} \exp\{-\frac{1}{2} \exp\{-\frac{1}{2} \exp\{-\frac{1}{2} \exp\{-\frac{1}{2} \exp\{-\frac{1}{2} \exp\{-\frac{1}{2} \exp\{-\frac{1}{2} \exp}
\gamma</p>
         <p><strong>New user? </strong><a href="reg.php" onMouseOver="return overlay(this, 'subcontent', 
'rightbottom')" onMouseOut="overlayclose('subcontent'); return false">Sign Up</a> </p>
      \langlediv> <div align="center">
         \langle p\rangle \langle p\rangle\langle \text{div} \rangle \langle \text{td} \rangle\langle tr>\langle tr \rangle <td width="222" height=2 bgcolor="#ffffff"></td>
      \langle tr
      \langle tr \rangle\lttd height="24" width="222" valign=middle>   Definition\lt/td>
      \langletr><tr> <td width="222" height=3 bgcolor="#ffffff"> </tr>
```

```
 <td height="24" width="222" valign=middle onMouseOver="javascript:taust(this,'#006699')" 
onMouseOut="javascript:taust(this,'#202020')">
                       <script type="text/javascript">
//new pausescroller(name_of_message_array, CSS_ID, CSS_classname, pause_in_miliseconds)
new pausescroller(pausecontent, "pscroller1", "someclass", 3000)
document.write("")
new pausescroller(pausecontent2, "pscroller2", "someclass", 2000)
</script></td>
     \langle tr
     \langle tr \rangle <td width="222" height=3 bgcolor="#ffffff"></td>
     \langle tr
     \langletr\rangle<td height="24" width="222" >&nbsp; Rate This Site</td>
     \langle tr
     \langletr\rangle <td width="222" height=3 bgcolor="#ffffff"></td>
     \langle t<br><sub>xt</sub> ><br><sub>td</sub>height="24" width="222" valign=middle onMouseOver="javascript:taust(this,'#006699')"
onMouseOut="javascript:taust(this,'#202020')"><div align="center"></div>
       <table border="0" width="100%" id="table4" cellspacing="0" cellpadding="5"> 
              <form action="<?php $PHP_SELF ?>" method="post" name="form1" id="form1">
    <tr> <td ><div align="left"><span class="style9 style1"><font size="2" face="Verdana, Arial, Helvetica, sans-
serif">How do you find this site: </font></span><br/><br/>b\prime\!\!>\langle \text{div} \rangle \langle \text{td} \rangle\langle tr \rangle\langle tr \rangle<td height="70">
       <span class="style1">
      \langleinput type="radio" name="a" value="a" />
       <strong><font size="2" face="Verdana, Arial, Helvetica, sans-serif">A.</font></strong><font size="2" 
face="Verdana, Arial, Helvetica, sans-serif"> Excellent <br/> \langlebr
              <input type="radio" name="a" value="b" />
             \langlestrong>B.\langlestrong>Good \langlebr\rangle>
              <input type="radio" name="a" value="c" />
              <strong>C.</strong> Poor</font></span></td>
            \langle tr><tr> <td height="40"><div align="center">
         <table width="98%" border="0" cellpadding="0" cellspacing="0">
         <tr> <td height="30"><div align="center">
              <input type="submit" name="Submit" value="Vote" />
              <a href="vote.php" target="foobar:width=350,
                                     height={myHeight},
                                                            top=220,
                                                            left=210,
                           scrollbarecordset,
                                     {(isResizable)?'resizable':''},
                           status" class="style11"
                                                            onclick="return createTarget(this);">Statistics</a></div> 
\langle t \, \mathrm{d} \rangle\langle tr> </table>
         <DIV id="subcontent" style="position:absolute; border: 4px solid red; background-color: white; width: 120px; 
height: 80px; padding: 8px; display:none">Still don't have username and password, click here to register.
             </DIV>\langle \text{div} \rangle \langle \text{td} \rangle\langle tr></form>
           \langle \rangle /table>\langle \rangle /a\langle \rangle\langle p \rangle \& nbsp; \langle p \rangle \& d\langle tr><tr> <td width="222" height=3 bgcolor="#ffffff"></td>
     \langle tr> </table> </td>
```
 $<$ tr $>$ 

<td width="3" bgcolor="#FFFFFF" align="right" valign="top"></td>

 <td width="10" align="left" valign="top"><img src="img/shadow1.gif" border="0" width="10" height="32"></td> <td width="525" align="left" valign="top"><p><img src="img/shadow1.gif" border="0" width="525" height="32">

<form name="form2" method="post" action="searesult.php" >

 <p><span class="style2">Type the keyword(s) in the box below then press <B>Enter</B> or click the Submit button. </span></p>

 <table width="104%" border="0" align="center">  $\langle$ tr $\rangle$  <td width="37%"><input type="seaword" name="seaword" maxlength="12"> </td> <td width="63%"><select name="seaby"> <option value="Keyword">Keyword</option> <option value="Title">Title</option> <option value="Author">Author</option> <option value="Categories">Categories</option> </select> <input type="submit" name="butang" value="SUBMIT">  $\le$ input type="reset" name="butang" value="CLEAR" />  $\lt$ /td>  $\langle$ /tr $>$  </table>  $\langle p \text{ align} = \text{center} \rightarrow \& \text{nbsp}; \langle p \rangle$  $\leq$ /form>

 $\langle$ div $>$ 

<h2>About</h2>

 <p align="justify">Don't forgot to check <a href="index.php">Techno Online</a> every day, because we add at least one topic daily.</p>

 <p align="justify"><img src="images/picture\_1.gif" width="71" height="122" alt="Woman reading a book" class="left" />To develop interactive learning tools for e-commerce, technopreneurship.</p>

 <p align="justify">Enhance by the use of interactive multimedia, learning management systems for delivering instruction and tracking learner results and other key training related data. Interactive learning is about a new blend of resources, interactivity, performance support and structured learning activities. The main concern is to study systems that already exist. Besides the designing, part of the system was also build up based on integrating existing solution.<a href="http://www.freewebsitetemplates.com">read more</a></p>

 $<$ /p>

<h2 align="justify"><span class="style2"><strong>Web-Based E-Learning Environments</strong></span> </h2>

 <p align="justify">There are a variety of technologies and products that fall under the category of web based e-learning. This section will first discuss the learning theories and instructional design techniques that serve as the basis for e-learning. It will then describe the different categories of e-learning and describe the Web-based tools for creating and delivering an e-learning experience.</p>

 $\leq p$  align="justify">If you're having problems please don't hesitate to ask for help on the <a href="smf/index.php">forum</a>.</p> <p> <br>

 $<$ /n $>$  $<$ /td $>$ 

 <td width="10" align="left" valign="top"><img src="img/shadow1.gif" border="0" width="10" height="32"></td>  $\langle$ /tr $>$ 

</table>

 <table bgcolor="#464646" width="770" height="32" border="0" cellspacing="0" cellpadding="0">  $<$ tr $>$ 

<td width="222" bgcolor="#202020" align="left" valign="top"></td>

<td width="3" bgcolor="#FFFFFF" align="right" valign="top"></td>

 <td width="10" align="left" valign="top"><img src="img/shadow2.gif" border="0" width="10" height="32"></td> <td width="525" align="left" valign="top"><img src="img/shadow2.gif" border="0" width="525" height="32"></td> <td width="10" align="left" valign="top"><img src="img/shadow2.gif" border="0" width="10" height="32"></td>  $\langle tr \rangle$ 

</table>

 $\lt$ table bgcolor="#202020" width="770" border="0" cellspacing="0" cellpadding="0">

 $<$ tr $>$ 

 <td height="32" width="30" align="left" valign="middle" background="images/body\_background.gif"><img src="img/pixel.gif" border="0" width="5" height="1"></td>

<td height="32" width="740" align="right" valign="middle" background="images/body\_background.gif">&copy; 2007 - 2008 Techno Online </td>

 $\langle t$ r> </table>

 $\langle t \, \mathrm{d} \rangle$ <td width="3" bgcolor="#FFFFFF"></td>  $\langle tr \rangle$ </table> </center>

<div style="font-size: 0.8em; text-align: center; margin-top: 1.0em; margin-bottom: 1.0em;"></div> </body>

```
\langle?
mysql_connect("localhost","root");
mysql_select_db (techdb);
function index($a){
}
if(!isset(\$a)){
                        index($a);
}
else{
            if(isset($a)){ 
                         \text{Sans} = \text{Sa}; \}mysql_query ("INSERT INTO vote(ans) VALUES('$ans')"); 
                         echo"<script>
                                     alert(\"Saved...thanks for voting\");
                                     </script>";
unset($a);
index($a);
exit;
}
\frac{1}{2}</HTML>
```
## **Appendix D: download.php**

```
<HTML>
<HEAD>
<meta http-equiv=Content-Type content="text/html; charset=ISO-8859-1">
<TITLE>Technopreneurship Online</TITLE>
<link rel="stylesheet" href="style.css" type="text/css">
<style>
\leq!-A
A { color: #C0C0C0; font-weight:bold; text-decoration: none; }<br>A:link { color: #C0C0C0; font-weight:bold; text-decoration: none; }
A:link { color: #C0C0C0; font-weight:bold; text-decoration: none; }<br>A:visited { color: #C0C0C0; font-weight:bold; text-decoration: none; }
A:visited { color: #C0C0C0; font-weight:bold; text-decoration: none; }<br>A:active { color: #358391; font-weight:bold; text-decoration: none; }
                        { color: #358391; font-weight:bold; text-decoration: none; }
A:hover { color: #358391; font-weight:bold; text-decoration: none; }
body, td, tr{
font-family: verdana;
color:#FFFFFF;
font-size:11;
font-weight:normal;
}
//-->
</style>
<script language="JavaScript" type="text/JavaScript" src="java/javascript.js"></script>
<SCRIPT TYPE="text/javascript" LANGUAGE="JavaScript" SRC="java/base.js"></SCRIPT>
<script language="JavaScript" src="java/tabel.js" type="text/javascript"></script>
<LINK REL="SHORTCUT ICON" type="picture" title="SHORTCUT ICON" 
HREF="http://www.veebimaja.net/vm01.png" />
<style type="text/css">
\lt!!--
.style1 {color: #FFFFFF}
#Layer1 {
           position:absolute;
           width:104px;
           height:122px;
           z-index:1;
           left: 737px;
           top: 34px;
}
#Layer2 {
           position:absolute;
           left:662px;
           top:46px;
           width:97px;
           height:112px;
           z-index:2;
}
#Layer3 {
           position:absolute;
           left:731px;
           top:38px;
           width:104px;
           height:111px;
           z-index:1;
}
#Layer4 {
           position:absolute;
           left:545px;
           top:99px;
           width:116px;
           height:23px;
           z-index:2;
}
#Layer5 {
           position:absolute;
           left:433px;
           top:96px;
           width:54px;
           height:61px;
           z-index:3;
```

```
}
.style4 {font-family: Tahoma}
.style5 {color: #0000FF}
#Layer8 { position:absolute;
           left:553px;
           top:318px;
           width:497px;
           height:336px;
           z-index:3;
}
-->
</style>
<head>
<meta http-equiv="Content-Type" content="text/html; charset=iso-8859-1">
<title>E-Wasiat</title>
<style type="text/css">
\lt!--
a.one:link {color: #000000; text-decoration: none}
a.one:visited {color: #0066ff; text-decoration: none}
a.one:hover {color: #000099; text-decoration: underline}
.style12 {
           font-family: Verdana, Arial, Helvetica, sans-serif;
           font-size: 10px;
           color: #575757;
}
.style23 {
           font-family: Arial, Helvetica, sans-serif;
           font-size: 11px;
           font-weight: bold;
           color: #FFFFFF;
}
.style28 {font-family: Arial, Helvetica, sans-serif; font-size: 12px; }
.style35 {font-size: 10px; font-family: Verdana, Arial, Helvetica, sans-serif; color: #828282; }
.style36 {
           font-size: 10px;
           font-family: Verdana, Arial, Helvetica, sans-serif;
           color: #003D79;
           font-weight: bold;
}
.style38 {font-size: 10px; font-family: Verdana, Arial, Helvetica, sans-serif; color: #000080; font-weight: bold; }
/*Example CSS for the two demo scrollers*/
#pscroller1{
           font-family: Verdana, Arial, Helvetica, sans-serif;
           font-size: 11px;
           color: #828282;
           width: 222px;
           height: 100px;
           border: 0px solid grey;
           padding: 5px;
           background: url(bg latest h.bmp);
}
.someclass{ //class to apply to your scroller(s) if desired
}
-->
</style>
<script type="text/javascript">
/*Example message arrays for the two demo scrollers*/
```

```
var pausecontent=new Array()
```
pausecontent[0]='<a href="definition.php">Technopreneurship</a> <br />Technopreneurship is entrepreneurship applied to technology industry.'

pausecontent[1]='<a href="definition.php">ICT market</a> <br />The ICT market in Malaysia is small. In order to further develop a pool of technopreneurs and to develop local ICT expertise, there is a need to increase the number of internet users in Malaysia.'

pausecontent[2]='<a href="definition.php">Technopreneur</a> <br />Technopreneur need to be more resourceful,invest,guarantee and financers.'

```
</script>
<script type="text/javascript">
/***********************************************
* Pausing up-down scroller- © Dynamic Drive (www.dynamicdrive.com)
* This notice MUST stay intact for legal use
* Visit http://www.dynamicdrive.com/ for this script and 100s more.
                       ***********************************************/
function pausescroller(content, divId, divClass, delay){
this.content=content //message array content
this.tickerid=divId //ID of ticker div to display information
this.delay=delay //Delay between msg change, in miliseconds.
this.mouseoverBol=0 //Boolean to indicate whether mouse is currently over scroller (and pause it if it is)
this.hiddendivpointer=1 //index of message array for hidden div
document.write('<div id="'+divId+'" class="'+divClass+'" style="position: relative; overflow: hidden"><div 
class="innerDiv" style="position: absolute; width: 100%" id="'+divId+'1">'+content[0]+'</div><div class="innerDiv" 
style="position: absolute; width: 100%; visibility: hidden" id="'+divId+'2">'+content[1]+'</div></div>')
var scrollerinstance=this
if (window.addEventListener) //run onload in DOM2 browsers
window.addEventListener("load", function(){scrollerinstance.initialize()}, false)
else if (window.attachEvent) //run onload in IE5.5+
window.attachEvent("onload", function(){scrollerinstance.initialize()})
else if (document.getElementById) //if legacy DOM browsers, just start scroller after 0.5 sec
setTimeout(function(){scrollerinstance.initialize()}, 500)
}
// -------------------------------------------------------------------
// initialize()- Initialize scroller method.
// -Get div objects, set initial positions, start up down animation
// -------------------------------------------------------------------
pausescroller.prototype.initialize=function(){
this.tickerdiv=document.getElementById(this.tickerid)
this.visiblediv=document.getElementById(this.tickerid+"1")
this.hiddendiv=document.getElementById(this.tickerid+"2")
this.visibledivtop=parseInt(pausescroller.getCSSpadding(this.tickerdiv))
//set width of inner DIVs to outer DIV's width minus padding (padding assumed to be top padding x 2)
this.visiblediv.style.width=this.hiddendiv.style.width=this.tickerdiv.offsetWidth-(this.visibledivtop*2)+"px"
this.getinline(this.visiblediv, this.hiddendiv)
this.hiddendiv.style.visibility="visible"
var scrollerinstance=this
document.getElementById(this.tickerid).onmouseover=function(){scrollerinstance.mouseoverBol=1}
document.getElementById(this.tickerid).onmouseout=function(){scrollerinstance.mouseoverBol=0}
if (window.attachEvent) //Clean up loose references in IE
window.attachEvent("onunload", 
function(){scrollerinstance.tickerdiv.onmouseover=scrollerinstance.tickerdiv.onmouseout=null})
setTimeout(function(){scrollerinstance.animateup()}, this.delay)
}
// -------------------------------------------------------------------
// animateup()- Move the two inner divs of the scroller up and in sync
// -------------------------------------------------------------------
pausescroller.prototype.animateup=function(){
var scrollerinstance=this
if (parseInt(this.hiddendiv.style.top)>(this.visibledivtop+5)){
this.visiblediv.style.top=parseInt(this.visiblediv.style.top)-5+"px"
this.hiddendiv.style.top=parseInt(this.hiddendiv.style.top)-5+"px"
setTimeout(function(){scrollerinstance.animateup()}, 50)
}
else{
this.getinline(this.hiddendiv, this.visiblediv)
this.swapdivs()
setTimeout(function(){scrollerinstance.setmessage()}, this.delay)
}
}
// -------------------------------------------------------------------
```
<sup>//</sup> swapdivs()- Swap between which is the visible and which is the hidden div

<sup>// -------------------------------------------------------------------</sup>

```
pausescroller.prototype.swapdivs=function(){
var tempcontainer=this.visiblediv
this.visiblediv=this.hiddendiv
this.hiddendiv=tempcontainer
}
pausescroller.prototype.getinline=function(div1, div2){
div1.style.top=this.visibledivtop+"px"
div2.style.top=Math.max(div1.parentNode.offsetHeight, div1.offsetHeight)+"px"
}
// -------------------------------------------------------------------
// setmessage()- Populate the hidden div with the next message before it's visible
// -------------------------------------------------------------------
pausescroller.prototype.setmessage=function(){
var scrollerinstance=this
if (this.mouseoverBol==1) //if mouse is currently over scoller, do nothing (pause it)
setTimeout(function(){scrollerinstance.setmessage()}, 100)
else{
var i=this.hiddendivpointer
var ceiling=this.content.length
this.hiddendivpointer=(i+1>ceiling-1)? 0 : i+1
this.hiddendiv.innerHTML=this.content[this.hiddendivpointer]
this.animateup()
}
}
pausescroller.getCSSpadding=function(tickerobj){ //get CSS padding value, if any
if (tickerobj.currentStyle)
return tickerobj.currentStyle["paddingTop"]
else if (window.getComputedStyle) //if DOM2
return window.getComputedStyle(tickerobj, "").getPropertyValue("padding-top")
else
return 0
}
</script>
<script language="JavaScript" type="text/JavaScript">
\epsilonfunction MM_preloadImages() \frac{1}{\sqrt{23.0}}var d=document; if(d.images){ if(!d.MM_p) d.MM_p=new Array();
  var i,j=d.MM_p.length,a=MM_preloadImages.arguments; for(i=0; i<a.length; i++)
  if (a[i].indexOf("#")!=0){ d.MM_p[j]=new Image; d.MM_p[j]++].src=a[i];}}
}
//-->
</script>
\triangle/HEAD
\verb|<BODY background="img/bg.gif" bgcolor="#202020" topmargin="0" leftmargin="0">
<div id="Layer3"><img src="images/header_girl.gif" width="158" height="167"></div>
<div id="Layer4"><img src="images/title_explore.gif" width="185" height="20"></div>
<center style="margin-bottom: 1.0em">
<table bgcolor="#202020" width="776" height="100%" border="0" cellspacing="0" cellpadding="0">
\langle tr \rangle<td width="3" bgcolor="#FFFFFF"></td>
<td width="770" valign="top">
   <table bgcolor="#202020" width="770" border="0" cellspacing="0" cellpadding="0">
  <tr><td height="32" align="right" valign="middle">&nbsp;</td>
  \langle tr
  <tr> <td height="132" align="left" valign="middle" background="images/header_bg.gif"><div align="left"><img 
src="img/pixel.gif" border="0" width="15" height="1"></div>
    <div align="left"><br>
      <img src="img/pixel.gif" border="0" width="15" height="1"><span class="style4"><font size=5><span 
class="style5">Techno</span>Online</font></span></div></td> 
  \langle tr>
  \langle tr \rangle <td height="10" background="images/body_background.gif"></td> 
  \langle tr \rangle<tr>
```

```
 <td height="32" align="left" valign="middle" background="images/body_background.gif" bgcolor="#0F363F"><img 
src="img/pixel.gif" border="0" width="15" height="1"><a href="index.php"> Home </a>| <a
href="toturial/index.php"target="foobar:width=350,
                                          height={myHeight},
                                                                    top=220,
                                                                     left=210 scrollbarecordset,
                                          {(isResizable)?'resizable':''},
                               status" class="style11"
                                                                     onclmailk="return createTarget(this);">Tutorial</a><a 
href="#"></a> | <a href="quiz.php">Quizes </a>| <a href="#"></a><a href="smf/index.php">Forum </a>| <a
href="download.php">Download</a> | <a href="logout.php">Logout </a></td> 
   \langle/tr> </table>
    <table bgcolor="#464646" width="770" height="350" border="0" cellspacing="0" cellpadding="0">
   \langletr\rangle<td width="222" bgcolor="#202020" align="left" valign="top">
       <table width="222" border="0" cellspacing="0" cellpadding="0" bgcolor="#202020">
      \langletr\rangle\lttd height="24" width="222" valign=middle>\ltdiv align="left">&nbsp: Members Login \lt/div>\lt/td>
      \langle tr
      \langle tr \rangle <td width="222" height=3 bgcolor="#ffffff"></td>
      \langle/tr><tr> <td height="24" width="222" valign=middle onMouseOver="javascript:taust(this,'#006699')" 
onMouseOut="javascript:taust(this,'#202020')"><div align="center">
        < p <?php
//if no cookie is set then display the form
if(!isset($_COOKIE["this_cookie"])){
echo " <form action=\"validate_user.php\" method=\"post\" name=\"form2\"\">\n";
echo " <table border=\"0\" width=\"163\" id=\"table1\" cellspacing=\"0\" cellpadding=\"4\">\n";
echo " \langle tr \rangle \langle n";
echo " <td width=\"143\"><br/>b>Username:</b>\n";
echo " \langle tr \rangle \langle n";
echo " \langle tr \rangle \ln";<br>echo " \langle \langle tr \rangle \ln";
echo " <td width=\"144\" valign=\"top\"><input name=\"username\" type=\"text\" id=\"username\" size=\"15\"/>\n"; echo " </td>\n";
echo " </td>\n";<br>echo " </tr>\n":
echo " \langle tr \rangle \langle n'';<br>echo " \langle tr \rangle \langle n'';
echo " \langle tr \rangle \langle n'';<br>echo " \langle td \rangle \langle secho " <td><strong>Password:</strong></td>\n";<br>echo " </tr>\n";
echo " \langle tr \rangle \ln";<br>echo " \langle tr \rangle \ln";
echo " <tr>\n";<br>echo " <td va
echo " <td valign=\"top\"><input name=\"password\" type=\"password\" id=\"password\" size=\"15\" />\n"; echo " </td>\n";
echo " </td>\n";<br>echo " </tr>\n":
            \langle tr>\n";
echo " \langle tr \rangle \langle n'';<br>echo " \langle td \ranglehei
echo " <td height=\"26\" colspan=\"2\" valign=\"top\">\n"; echo " <p>\n";
echo " \langle p \rangle \vert n";<br>echo " \langle np \rangleinput
echo " <input name=\"Submit\" type=\"submit\" value=\"LOGIN\" />\n"; echo " </p>
echo " </p>\n";<br>echo " </td>\n";
echo " \langle \text{td}\rangle \text{ln}";<br>echo " \langle \text{tr}\rangle \text{ln}";
           \langle tr \rangle \ln":
echo " \langle \text{table}\rangle|n";
echo " </form>";
}
else{
echo "<br>Please Logout!!</b> <br><br>>>>><br><br/>sa href=\"index.php\">ENTER</a>";
 }
\gamma</p>
         <p><strong>New user? </strong><a href="reg.php" onMouseOver="return overlay(this, 'subcontent', 
'rightbottom')" onMouseOut="overlayclose('subcontent'); return false">Sign Up</a> </p>
      \langlediv> <div align="center">
         <p> <p>
         \langle \text{div} \rangle \langle \text{td} \rangle\langle ttr>
```

```
<tr> <td width="222" height=2 bgcolor="#ffffff"></td>
     \langle tr
     \langle tr \rangle<td height="24" width="222" valign=middle> &nbsp; Definition</td>
     \langle tr
     \langletr> <td width="222" height=3 bgcolor="#ffffff"> </tr>
     \langle tr \rangle <td height="24" width="222" valign=middle onMouseOver="javascript:taust(this,'#006699')" 
onMouseOut="javascript:taust(this,'#202020')">
                       <script type="text/javascript">
//new pausescroller(name_of_message_array, CSS_ID, CSS_classname, pause_in_miliseconds)
new pausescroller(pausecontent, "pscroller1", "someclass", 3000)
document.write(""
new pausescroller(pausecontent2, "pscroller2", "someclass", 2000)
</script></td>
     \dot{\leq}/tr>
     \langletr> <td width="222" height=3 bgcolor="#ffffff"></td>
     \langle tr>\langle tr \rangle<td height="24" width="222" >&nbsp; Rate This Site</td>
     \langle tr
     \langletr\rangle <td width="222" height=3 bgcolor="#ffffff"></td>
     \langle tr
     <tr> <td height="24" width="222" valign=middle onMouseOver="javascript:taust(this,'#006699')" 
onMouseOut="javascript:taust(this,'#202020')"><div align="center"></div>
       <table border="0" width="100%" id="table4" cellspacing="0" cellpadding="5"> 
              <form action="<?php $PHP_SELF ?>" method="post" name="form1" id="form1">
   \langle tr \rangle <td ><div align="left"><span class="style9 style1"><font size="2" face="Verdana, Arial, Helvetica, sans-
serif">How do you find this site: \langlefont>\langlespan>\langlebr \rangle>
      \langlediv>\langle tr \rangle<tr> <td height="70">
       <span class="style1">
      \langleinput type="radio" name="a" value="a" />
       <strong><font size="2" face="Verdana, Arial, Helvetica, sans-serif">A.</font></strong><font size="2"
face="Verdana, Arial, Helvetica, sans-serif"> Excellent <br />
             \langleinput type="radio" name="a" value="b" \langle<strong>B.</strong> Good<br/> <input type="radio" name="a" value="c" />
             <strong>C.</strong>Poor</font></span></td>
           \langle tr \rangle\langle tr \rangle <td height="40"><div align="center">
        <table width="98%" border="0" cellpadding="0" cellspacing="0">
         \langle tr \rangle <td height="30"><div align="center">
              <input type="submit" name="Submit" value="Vote" />
              <a href="vote.php" target="foobar:width=350,
                                    height={myHeight},
                                                           top=220,
                                                           left=210,
                           scrollbarecordset,
                                    {(isResizable)?'resizable':''},
                           status" class="style11"
                                                           onclick="return createTarget(this);">Statistics</a></div> 
\langle t \, d \rangle\langle tr> </table>
        <DIV id="subcontent" style="position:absolute; border: 4px solid red; background-color: white; width: 120px; 
height: 80px; padding: 8px; display:none">Still don't have username and password, click here to register.
             \overline{\langle}DIV>
```
 $\langle \text{div} \rangle$   $\langle \text{td} \rangle$ 

```
\langle tr
```

```
</form>
            </table></a></p>
      \langle p\rangle \langle p\rangle\langle t<tr> <td width="222" height=3 bgcolor="#ffffff"></td>
     \langle/tr> </table> </td>
  <td width="3" bgcolor="#FFFFFF" align="right" valign="top"></td>
   <td width="10" align="left" valign="top"><img src="img/shadow1.gif" border="0" width="10" height="32"></td> 
   <td width="525" align="left" valign="top"><p><img src="img/shadow1.gif" border="0" width="525" height="32">
            <p align="left">You can Download Examples of Techpreneurship files here:
           <div id="Layer8">
    <div align="left">
     \lt^{\gamma}if(isset($_GET['id']))
{
           include 'library/config.php';
           include 'library/opendb.php';
           $id = $GET['id'];
           $query = "SELECT name, type, size, content FROM upload WHERE id = '$id'";
           $result = mysql_query($query) or die('Error, query failed');
           list($name, $type, $size, $content) = mysql_fetch_array($result);
           header("Content-Disposition: attachment; filename=$name");
           header("Content-length: $size");
           header("Content-type: $type");
           echo $content;
           include 'library/closedb.php';
           exit;
}
?>
     \lt^{\gamma}include 'library/config.php';
include 'library/opendb.php';
$query = "SELECT id, name FROM upload";
$result = mysql_query($query) or die('Error, query failed');
if(mysql\_num\_rows(\$result) == 0){
           echo "Database is empty <br/> <br/>br>";
} 
else
{
           while(list($id, $name) = mysql_fetch_array($result))
            {
\gamma <a href="download.php?id=<?=$id;?>">
     \leq?=$name;?>
     \langle a \rangle \langle b \rangle\langle?
            }
}
include 'library/closedb.php';
?>
    \langlediv>\langlediv><p align="left"> 
            <p align="center">&nbsp;</h2>
       \langle t \, d \rangle <td width="10" align="left" valign="top"><img src="img/shadow1.gif" border="0" width="10" height="32"></td> 
  \langle tr \rangle </table> 
   <table bgcolor="#464646" width="770" height="32" border="0" cellspacing="0" cellpadding="0">
  <tr\sim <td width="222" bgcolor="#202020" align="left" valign="top"></td>
 <td width="3" bgcolor="#FFFFFF" align="right" valign="top"></td>
```

```
 <td width="10" align="left" valign="top"><img src="img/shadow2.gif" border="0" width="10" height="32"></td> 
  <td width="525" align="left" valign="top"><img src="img/shadow2.gif" border="0" width="525" height="32"></td> 
  <td width="10" align="left" valign="top"><img src="img/shadow2.gif" border="0" width="10" height="32"></td>
```

```
\langle tr> </table>
   <table bgcolor="#202020" width="770" border="0" cellspacing="0" cellpadding="0">
  <tr> <td height="32" width="30" align="left" valign="middle" background="images/body_background.gif"><img 
src="img/pixel.gif" border="0" width="5" height="1"></td>
  <td height="32" width="740" align="right" valign="middle" background="images/body_background.gif">&copy;
2007 - 2008 Techno Online   \lt/d\langle tr>
   </table> 
\langle t \, ds<td width="3" bgcolor="#FFFFFF"></td>
\langle tr
</table>
</center>
<div style="font-size: 0.8em; text-align: center; margin-top: 1.0em; margin-bottom: 1.0em;"></div>
</body>
\langle?
mysql_connect("localhost","root");
mysql_select_db (techdb);
function index($a){
}
if(!isset($a)){
                      index($a);
}
else{
           if(isset($a)){ 
                       \text{Sans} = \text{Sa}; \}mysql_query ("INSERT INTO vote(ans) VALUES('$ans')");
                       echo"<script>
                                  alert(\"Saved...thanks for voting\");
                                  \langle \text{script} \rangle";
unset($a);
index($a);
exit;
}
\frac{1}{2}\langleHTML>
```
## **Appendix E: reg.php**

<HTML> <HEAD> <meta http-equiv=Content-Type content="text/html; charset=ISO-8859-1"> <TITLE>Technopreneurship Online</TITLE> <link rel="stylesheet" href="style.css" type="text/css"> <style>  $\leq$ ! $-$ A A { color: #C0C0C0; font-weight:bold; text-decoration: none; }<br>A:link { color: #C0C0C0; font-weight:bold; text-decoration: none; } A:link { color: #C0C0C0; font-weight:bold; text-decoration: none; }<br>A:visited { color: #C0C0C0; font-weight:bold; text-decoration: none; } A:visited { color: #C0C0C0; font-weight:bold; text-decoration: none; }<br>A:active { color: #358391; font-weight:bold; text-decoration: none; } { color: #358391; font-weight:bold; text-decoration: none; } A:hover { color: #358391; font-weight:bold; text-decoration: none; } body, td, tr{ font-family: verdana; color:#FFFFFF; font-size:11; font-weight:normal; } //--> </style> <script language="JavaScript" type="text/JavaScript" src="java/javascript.js"></script> <SCRIPT TYPE="text/javascript" LANGUAGE="JavaScript" SRC="java/base.js"></SCRIPT> <script language="JavaScript" src="java/tabel.js" type="text/javascript"></script> <LINK REL="SHORTCUT ICON" type="picture" title="SHORTCUT ICON" HREF="http://www.veebimaja.net/vm01.png" /> <style type="text/css">  $\lt!!$ --.style1 {color: #FFFFFF} #Layer1 { position:absolute; width:104px; height:122px; z-index:1; left: 737px; top: 34px; } #Layer2 { position:absolute; left:662px;  $top:46px;$ width:97px; height: $112px$ ; z-index:2; } #Layer3 { position:absolute; left:731px; top:38px; width:104px; height:111px; z-index:1; } #Layer4 { position:absolute; left:545px; top:99px; width:116px; height:23px; z-index:2; } #Layer5 { position:absolute; left:433px; top:96px; width:54px; height:61px; z-index:3;

```
}
.style4 {font-family: Tahoma}
.style5 {color: #0000FF}
-->
</style><head>
<meta http-equiv="Content-Type" content="text/html; charset=iso-8859-1">
<title>E-Wasiat</title>
<style type="text/css">
\lt!--
a.one:link {color: #000000; text-decoration: none}
a.one:visited {color: #0066ff; text-decoration: none}
a.one:hover {color: #000099; text-decoration: underline}
.style12 {
           font-family: Verdana, Arial, Helvetica, sans-serif;
           font-size: 10px;
           color: #575757;
}
.style23 {
           font-family: Arial, Helvetica, sans-serif;
           font-size: 11px;
           font-weight: bold;
           color: #FFFFFF;
}
.style28 {font-family: Arial, Helvetica, sans-serif; font-size: 12px; }
.style35 {font-size: 10px; font-family: Verdana, Arial, Helvetica, sans-serif; color: #828282; }
.style36 {
           font-size: 10px;
           font-family: Verdana, Arial, Helvetica, sans-serif;
           color: #003D79;
           font-weight: bold;
}
.style38 {font-size: 10px; font-family: Verdana, Arial, Helvetica, sans-serif; color: #000080; font-weight: bold; }
/*Example CSS for the two demo scrollers*/
#pscroller1{
           font-family: Verdana, Arial, Helvetica, sans-serif;
           font-size: 11px;
           color: #828282;
           width: 222px;
           height: 100px;
           border: 0px solid grey;
           padding: 5px;
           background: url(bg latest h.bmp);
}
.someclass{ //class to apply to your scroller(s) if desired
}
-->
</style>
<script type="text/javascript">
/*Example message arrays for the two demo scrollers*/
var pausecontent=new Array()
pausecontent[0]='<a href="definition.php">Technopreneurship</a> <br />Technopreneurship is entrepreneurship applied 
to technology industry.'
pausecontent[1]='<a href="definition.php">ICT market</a> <br />The ICT market in Malaysia is small. In order to 
further develop a pool of technopreneurs and to develop local ICT expertise, there is a need to increase the number of 
internet users in Malaysia.'
pausecontent[2]='<a href="definition.php">Technopreneur</a> <br />Technopreneur need to be more 
resourceful,invest,guarantee and financers.'
```
</script>

<script type="text/javascript">

/\*\*\*\*\*\*\*\*\*\*\*\*\*\*\*\*\*\*\*\*\*\*\*\*\*\*\*\*\*\*\*\*\*\*\*\*\*\*\*\*\*\*\*\*\*\*\*

\* Pausing up-down scroller- © Dynamic Drive (www.dynamicdrive.com)

\* This notice MUST stay intact for legal use

\* Visit http://www.dynamicdrive.com/ for this script and 100s more. \*\*\*\*\*\*\*\*\*\*\*\*\*\*\*\*\*\*\*\*\*\*\*\*\*\*\*\*\*\*\*\*\*\*\*\*\*\*\*\*\*\*\*\*\*\*\*/ function pausescroller(content, divId, divClass, delay){ this.content=content //message array content this.tickerid=divId //ID of ticker div to display information this.delay=delay //Delay between msg change, in miliseconds. this.mouseoverBol=0 //Boolean to indicate whether mouse is currently over scroller (and pause it if it is) this.hiddendivpointer=1 //index of message array for hidden div document.write('<div id="'+divId+'" class="'+divClass+'" style="position: relative; overflow: hidden"><div class="innerDiv" style="position: absolute; width: 100%" id="'+divId+'1">'+content[0]+'</div><div class="innerDiv" style="position: absolute; width: 100%; visibility: hidden" id="'+divId+'2">'+content[1]+'</div></div>') var scrollerinstance=this if (window.addEventListener) //run onload in DOM2 browsers window.addEventListener("load", function(){scrollerinstance.initialize()}, false) else if (window.attachEvent) //run onload in IE5.5+ window.attachEvent("onload", function(){scrollerinstance.initialize()}) else if (document.getElementById) //if legacy DOM browsers, just start scroller after 0.5 sec setTimeout(function(){scrollerinstance.initialize()}, 500) } // ------------------------------------------------------------------- // initialize()- Initialize scroller method. // -Get div objects, set initial positions, start up down animation // ------------------------------------------------------------------ pausescroller.prototype.initialize=function(){ this.tickerdiv=document.getElementById(this.tickerid) this.visiblediv=document.getElementById(this.tickerid+"1") this.hiddendiv=document.getElementById(this.tickerid+"2") this.visibledivtop=parseInt(pausescroller.getCSSpadding(this.tickerdiv)) //set width of inner DIVs to outer DIV's width minus padding (padding assumed to be top padding x 2) this.visiblediv.style.width=this.hiddendiv.style.width=this.tickerdiv.offsetWidth-(this.visibledivtop\*2)+"px" this.getinline(this.visiblediv, this.hiddendiv) this.hiddendiv.style.visibility="visible" var scrollerinstance=this document.getElementById(this.tickerid).onmouseover=function(){scrollerinstance.mouseoverBol=1} document.getElementById(this.tickerid).onmouseout=function(){scrollerinstance.mouseoverBol=0} if (window.attachEvent) //Clean up loose references in IE window.attachEvent("onunload", function(){scrollerinstance.tickerdiv.onmouseover=scrollerinstance.tickerdiv.onmouseout=null}) setTimeout(function(){scrollerinstance.animateup()}, this.delay) } // -------------------------------------------------------------------  $\ell$  animateup()- Move the two inner divs of the scroller up and in sync // ------------------------------------------------------------------ pausescroller.prototype.animateup=function(){ var scrollerinstance=this if (parseInt(this.hiddendiv.style.top)>(this.visibledivtop+5)){ this.visiblediv.style.top=parseInt(this.visiblediv.style.top)-5+"px" this.hiddendiv.style.top=parseInt(this.hiddendiv.style.top)-5+"px" setTimeout(function(){scrollerinstance.animateup()}, 50) } else{ this.getinline(this.hiddendiv, this.visiblediv) this.swapdivs() setTimeout(function(){scrollerinstance.setmessage()}, this.delay) } } // ------------------------------------------------------------------- // swapdivs()- Swap between which is the visible and which is the hidden div // ------------------------------------------------------------------ pausescroller.prototype.swapdivs=function(){ var tempcontainer=this.visiblediv this.visiblediv=this.hiddendiv this.hiddendiv=tempcontainer } pausescroller.prototype.getinline=function(div1, div2){

div1.style.top=this.visibledivtop+"px"

div2.style.top=Math.max(div1.parentNode.offsetHeight, div1.offsetHeight)+"px" } // ------------------------------------------------------------------- // setmessage()- Populate the hidden div with the next message before it's visible // ------------------------------------------------------------------ pausescroller.prototype.setmessage=function(){ var scrollerinstance=this if (this.mouseoverBol==1) //if mouse is currently over scoller, do nothing (pause it) setTimeout(function(){scrollerinstance.setmessage()}, 100) else{ var i=this.hiddendivpointer var ceiling=this.content.length this.hiddendivpointer=(i+1>ceiling-1)? 0 : i+1 this.hiddendiv.innerHTML=this.content[this.hiddendivpointer] this.animateup() } } pausescroller.getCSSpadding=function(tickerobj){ //get CSS padding value, if any if (tickerobj.currentStyle) return tickerobj.currentStyle["paddingTop"] else if (window.getComputedStyle) //if DOM2 return window.getComputedStyle(tickerobj, "").getPropertyValue("padding-top") else return 0 } </script> <script language="JavaScript" type="text/JavaScript">  $\lt$ !-function MM\_preloadImages() { //v3.0 var d=document; if(d.images){ if(!d.MM\_p) d.MM\_p=new Array(); var i,j=d.MM\_p.length,a=MM\_preloadImages.arguments; for(i=0; i<a.length; i++) if  $(a[i].indexOf("#")!=0){ \{ d.MM_p[i]=new Image; d.MM_p[i++].src=a[i]; \} }$ } //--> </script>  $<$ /HEAD $>$ <BODY background="img/bg.gif" bgcolor="#202020" topmargin="0" leftmargin="0"> <div id="Layer3"><img src="images/header\_girl.gif" width="158" height="167"></div> <div id="Layer4"><img src="images/title\_explore.gif" width="185" height="20"></div> <center style="margin-bottom: 1.0em"> <table bgcolor="#202020" width="776" height="100%" border="0" cellspacing="0" cellpadding="0">  $<$ tr $>$ <td width="3" bgcolor="#FFFFFF"></td> <td width="770" valign="top"> <table bgcolor="#202020" width="770" border="0" cellspacing="0" cellpadding="0">  $\langle tr \rangle$ <td height="32" align="right" valign="middle">&nbsp;</td>  $<$  /tr  $>$  $<$ tr $>$  <td height="132" align="left" valign="middle" background="images/header\_bg.gif"><div align="left"><img src="img/pixel.gif" border="0" width="15" height="1"></div> <div align="left"><br> <img src="img/pixel.gif" border="0" width="15" height="1"><span class="style4"><font size=5><span class="style5">Techno</span>Online</font></span></div></td>  $\langle tr \rangle$  $<$ tr $>$  <td height="10" background="images/body\_background.gif"></td>  $\langle t$ r $>$  $<$ tr $>$  <td height="32" align="left" valign="middle" background="images/body\_background.gif" bgcolor="#0F363F"><img src="img/pixel.gif" border="0" width="15" height="1"><a href="index.php"> Home </a>| <a href="toturial/index.php"target="foobar:width=350, height={myHeight}, top=220,  $left=210$ , scrollbarecordset, {(isResizable)?'resizable':''},

```
 status" class="style11"
                                                                             onclmailk="return createTarget(this);">Tutorial</a><a 
href="#"></a> | <a href="quiz.php">Quizes </a>| <a href="#"></a><a href="smf/index.php">Forum </a>| <a 
href="download.php">Download</a> | <a href="logout.php">Logout </a></td> 
   \langle/tr> </table>
    <table bgcolor="#464646" width="770" height="350" border="0" cellspacing="0" cellpadding="0">
   <tr\sim<td width="222" bgcolor="#202020" align="left" valign="top">
        <table width="222" border="0" cellspacing="0" cellpadding="0" bgcolor="#202020">
       <tr><td height="24" width="222" valign=middle><div align="left">&nbsp; Members Login </div></td>
      \langle/tr><tr> <td width="222" height=3 bgcolor="#ffffff"></td>
      \langle tr \rangle<tr> <td height="24" width="222" valign=middle onMouseOver="javascript:taust(this,'#006699')" 
onMouseOut="javascript:taust(this,'#202020')"><div align="center">
        p\langle?php
//if no cookie is set then display the form
if(!isset($_COOKIE["this_cookie"])){
echo " <form action=\"validate_user.php\" method=\"post\" name=\"form2\"\">\n";
echo " <table border=\"0\" width=\"163\" id=\"table1\" cellspacing=\"0\" cellpadding=\"4\">\n";
echo " \langle tr \rangle \ln";
echo " <td width=\"143\"><b>Username:</b>\n";
echo " \langle \text{tr}\rangle \ln";
echo " \langle tr \rangle \ln";<br>echo " \langle td \rangleecho " <td width=\"144\" valign=\"top\"><input name=\"username\" type=\"text\" id=\"username\" size=\"15\"/>\n"; echo " </td>\n";
echo " \langle t d \rangle \nvert";<br>echo " \langle t r \rangle \nvert";
echo " \langle tr \rangle \langle n";<br>echo " \langle tr \rangle \langle n";
echo " \langle tr \rangle \ln";<br>echo " \langle td \rangle \langle secho " <td><strong>Password:</strong></td>\n"; echo " </tr> </tr>\n"; 
echo " \langle tr \rangle \langle n'';<br>echo " \langle tr \rangle \langle n'':
echo " <tr>\n";<br>echo " <td val
echo " \lt td valign=\"top\">\lt tinput name=\"password\" type=\"password\" id=\"password\" size=\"15\" />\n";<br>echo " \lt t/td>\n";
echo " \langle t d \rangle \nvert";<br>echo " \langle t r \rangle \nvert";
            \langle tr>\n";
echo " \langle tr \rangle \langle n'';<br>echo " \langle tr \rangletd hei
echo " <td height=\"26\" colspan=\"2\" valign=\"top\">\n"; echo " <p>\n";
echo " \langle p \rangle \langle n'';<br>echo " \langle npuecho " <input name=\"Submit\" type=\"submit\" value=\"LOGIN\" />\n"; echo " </p>
echo " \langle p \rangle \ln";<br>echo " \langle \text{td>} \rangle \ln";
echo " </td>\n";<br>echo " </tr>\n";
            \langle tr>\n";
echo " \langle \text{table}\rangle \cdot |n";
echo " </form>";
}
else{
echo "<br>Please Logout!!</b> <br><br/> <br/> <br/> <br/> <br/> <br/> <br/> <br/> <br/>\langle \text{c} \rangle = \frac{1}{2} \sqrt{2} \exp\{-\frac{1}{2} \exp\{-\frac{1}{2} \exp\{-\frac{1}{2} \exp\{-\frac{1}{2} \exp\{-\frac{1}{2} \exp\{-\frac{1}{2} \exp\{-\frac{1}{2} \exp\{-\frac{1}{2} \exp\{-\frac{1}{2} \exp\{-\frac{1}{2} \exp}
\gamma</p>
         <p><strong>New user? </strong><a href="reg.php" onMouseOver="return overlay(this, 'subcontent', 
'rightbottom')" onMouseOut="overlayclose('subcontent'); return false">Sign Up</a> </p>
       \langlediv> <div align="center">
          \langle p\rangle \langle p\rangle\langle \text{div} \rangle \langle \text{td} \rangle\langle tr>\langle tr \rangle <td width="222" height=2 bgcolor="#ffffff"></td>
      \langle tr
       \langle tr \rangle\lttd height="24" width="222" valign=middle>   Definition\lt/td>
       \langle tr><tr>\lttd width="222" height=3 bgcolor="#ffffff"> \lt/tr>
```

```
<tr> <td height="24" width="222" valign=middle onMouseOver="javascript:taust(this,'#006699')" 
onMouseOut="javascript:taust(this,'#202020')">
                        <script type="text/javascript">
//new pausescroller(name_of_message_array, CSS_ID, CSS_classname, pause_in_miliseconds)
new pausescroller(pausecontent, "pscroller1", "someclass", 3000)
document.write("")
new pausescroller(pausecontent2, "pscroller2", "someclass", 2000)
</script></td>
     \langle tr
     \langle tr \rangle <td width="222" height=3 bgcolor="#ffffff"></td>
     \langle tr
     \langletr\rangle<td height="24" width="222" >&nbsp; Rate This Site</td>
     \langle/tr>\langletr\rangle <td width="222" height=3 bgcolor="#ffffff"></td>
     \langle t<tr> <td height="24" width="222" valign=middle onMouseOver="javascript:taust(this,'#006699')" 
onMouseOut="javascript:taust(this,'#202020')"><div align="center"></div>
       <table border="0" width="100%" id="table4" cellspacing="0" cellpadding="5"> 
              <form action="<?php $PHP_SELF ?>" method="post" name="form1" id="form1">
    <tr> <td ><div align="left"><span class="style9 style1"><font size="2" face="Verdana, Arial, Helvetica, sans-
serif">How do you find this site: </font></span><br/><br/>b\prime\!\!>\langle \text{div} \rangle \langle \text{td} \rangle\langle tr
    \langle tr \rangle<td height="70">
       <span class="style1">
      \langleinput type="radio" name="a" value="a" />
       <strong><font size="2" face="Verdana, Arial, Helvetica, sans-serif">A.</font></strong><font size="2" 
face="Verdana, Arial, Helvetica, sans-serif"> Excellent <br />
              <input type="radio" name="a" value="b" />
             \langlestrong>B.\langlestrong>Good \langlebr\rangle>
              <input type="radio" name="a" value="c" />
              <strong>C.</strong> Poor</font></span></td>
            \langle tr><tr> <td height="40"><div align="center">
         <table width="98%" border="0" cellpadding="0" cellspacing="0">
         <tr> <td height="30"><div align="center">
              <input type="submit" name="Submit" value="Vote" />
              <a href="vote.php" target="foobar:width=350,
                                     height={myHeight},
                                                             top=220,
                                                             left=210,
                            scrollbarecordset,
                                      {(isResizable)?'resizable':''},
                            status" class="style11"
                                                             onclick="return createTarget(this);">Statistics</a></div> 
\langle t \, \mathrm{d} \rangle\langle tr> </table>
         <DIV id="subcontent" style="position:absolute; border: 4px solid red; background-color: white; width: 120px; 
height: 80px; padding: 8px; display:none">Still don't have username and password, click here to register.
             </DIV>\langle \text{div} \rangle \langle \text{td} \rangle\langle tr></form>
            \langle \rangletable\langle \ranglea\langle \ranglep>\langle p \rangle \& nbsp; \langle p \rangle \& d \rangle\langle tr><tr> <td width="222" height=3 bgcolor="#ffffff"></td>
     \langle tr> </table> </td>
```

```
 <td width="3" bgcolor="#FFFFFF" align="right" valign="top"></td>
   <td width="10" align="left" valign="top"><img src="img/shadow1.gif" border="0" width="10" height="32"></td> 
   <td width="525" align="left" valign="top"><p align="center"><img src="img/shadow1.gif" border="0" width="525" 
height="32"><br>
    SIGN UP HERE!! 
    </div>
  \langlediv> <div id="Layer5" style="position:absolute; width:471px; height:215px; z-index:5; left: 493px; top: 272px;">
      <table width="495" border="0" bordercolor="#000000">
      <tr> <td height="209"><div id="Layer6" style="position:absolute; width:474px; height:199px; z-index:6; top: 15px; 
left: 5px;">
           <form name="form1" method="post" action="">
           <?php
                                 if(isset($butang)){ 
                                              if(\text{Subutang} == \text{"Sign up"})$db = "techdb";$link = mysql_connect("localhost","root")
                                                                                         or die("Tak dapat sambung ke 
Server MySQL");
                                                                   $samb = myself\_select\_db($db)or die("Tak dapat sambung ke 
Pangkalan Data $db");
                                                                   $query = "INSERT INTO signup (username, pass, 
cpass , mail)
 VALUES 
('$username','$pass','$cpass','$mail')";
                                                                   $result = mysql_query($query);
                                                                              if(!$result){
                                                                                         echo "<script 
type=\"text/javascript\">
                                                                                            alert('Insert User Name');
                                                                                            </script>";
                                                                                            }
                                                                              else{
                                                                                         echo "<script 
type=\"text/javascript\">
                                                                                            alert('Registered');
                                                                                            </script>";
                                                                   $result = mysql_query (" SELECT * FROM signup 
WHERE mail = '$mail'");
                                                                   if ( $myrow = mysql_fetch_array($result) ){
                                                                   $mail = $myrow['mail'];
                                                                   \text{Sref} = \text{``user.php'''};
                                                                   echo"<meta http-equiv=refresh
content=0;URL=$ref>";
                                                        }}
                                                        \mathbf{i}elseif($butang == "Reset"){
                                                        $username = NULL;$pass = NULL;<br>$cpass = NULL;$cpass = NULL;<br>$mail
                                                        $mail = NULL;<br>$name = NULL;
                                                                      = NULL;
                                                        $address = NULL;<br>$email = NULL;= NULL;
                                                                   }
                                 }
           2 <table width="94%" border="0" align="center">
            \langle tr \rangle <td width="29%" >Username : </td>
              <td width="71%"><input type="text" name="username" maxlength="12" value="<? echo $username; ?>" 
\geq\langle t \, \mathrm{d} \rangle\langle tr \rangle<tr> <td >Password : </td>
              <td><input name="pass" type="password" id="pass" value="<? echo $pass; ?>">
             \langle t \, \mathrm{d} \rangle\langle tr
```

```
<tr> <td >Confirm Password :</td>
               <td><input name="cpass" type="password" id="cpass" value="<? echo $cpass; ?>">
             \langle t \, \mathrm{d} \rangle\langle/tr><tr> <td >E-mail:</td>
               <td><input name="mail" type="text" id="mail" maxlength="20" value="<? echo $mail; ?>">
                <strong>name@email.com</strong></td>
             \langle tr> </table>
           <p align="center">
              <input type="submit" name="butang" value="Sign up" onClmailk="return tester(this)">
             \langleinput type="submit" name="butang" value="Reset" />
           \langle n \rangle </table>
    \langlediv>\langle h2\rangle \langle hh2\rangle\langle t \rangle <td width="10" align="left" valign="top"><img src="img/shadow1.gif" border="0" width="10" height="32"></td> 
  \langle tr
   </table> 
   <table bgcolor="#464646" width="770" height="32" border="0" cellspacing="0" cellpadding="0">
  \langletr\rangle\leqtd width="222" bgcolor="#202020" align="left" valign="top">\lt/td>
   <td width="3" bgcolor="#FFFFFF" align="right" valign="top"></td>
   <td width="10" align="left" valign="top"><img src="img/shadow2.gif" border="0" width="10" height="32"></td> 
   <td width="525" align="left" valign="top"><img src="img/shadow2.gif" border="0" width="525" height="32"></td> 
   <td width="10" align="left" valign="top"><img src="img/shadow2.gif" border="0" width="10" height="32"></td> 
  \langle tr \rangle </table>
   <table bgcolor="#202020" width="770" border="0" cellspacing="0" cellpadding="0">
  <tr> <td height="32" width="30" align="left" valign="middle" background="images/body_background.gif"><img 
src="img/pixel.gif" border="0" width="5" height="1"></td>
   <td height="32" width="740" align="right" valign="middle" background="images/body_background.gif">&copy;
2007 - 2008 Techno Online   </td>
  \langle tr
   </table> 
\langle t \, \mathrm{d} t \rangle<td width="3" bgcolor="#FFFFFF"></td>
\langle/tr></table>
</center>
<div style="font-size: 0.8em; text-align: center; margin-top: 1.0em; margin-bottom: 1.0em;"></div>
</body>
\langle?
mysql_connect("localhost","root");
mysql_select_db (techdb);
function index($a){
}
if(!isset($a)){
                       index($a);
}
else{
           if(isset($a)){ 
                       \text{Sans} = \text{Sa};mysql_query ("INSERT INTO vote(ans) VALUES('$ans')");
                       echo"<script>
                                  alert(\"Saved...thanks for voting\");
                                  </script>";
unset($a);
index($a);
exit;
}
?>
</HTML>
```
## **Appendix F: Questionnaires**

## **USER ACCEPTANCE TEST**

The objective of this documentation is to provide the user with some guidelines in evaluating the system. Besides, this documentation will determine the effectiveness of this system in order to meet the requirement.

**Instruction:** Please tick one for each inquiry.

Please give some comments or recommendations at the end of this test if you want to.

### **Section A: Effectiveness of the Application**

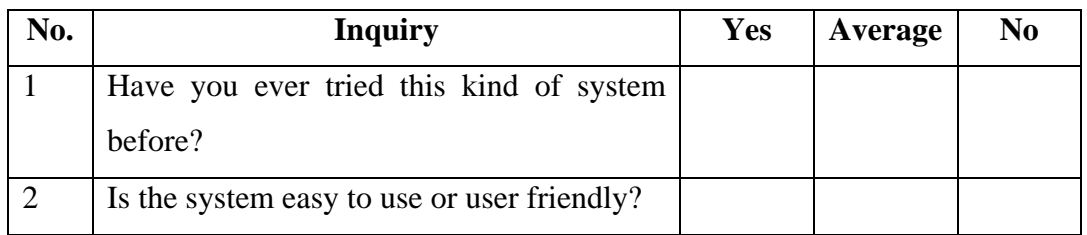

## **Section B: Ease of Interaction**

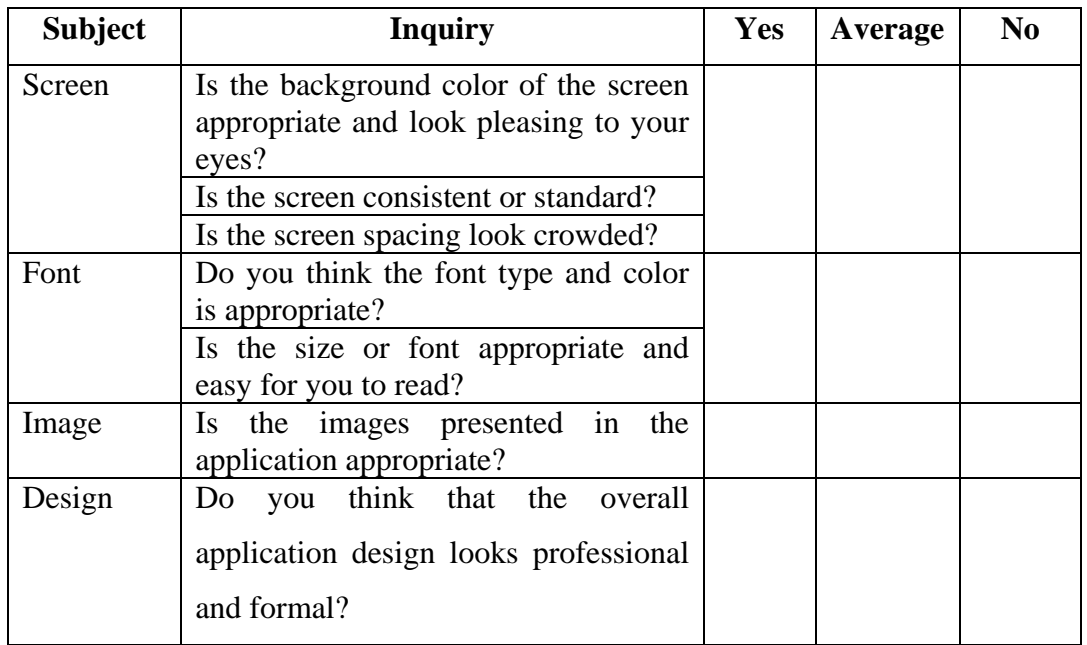

# **Section C: Navigation**

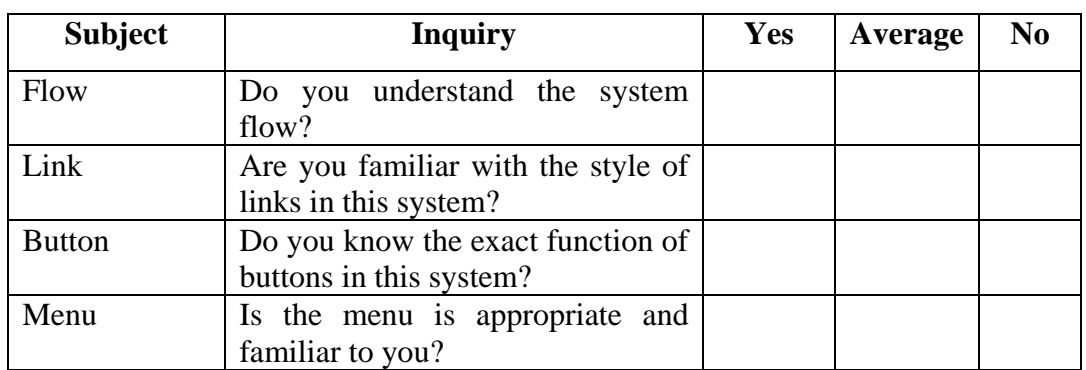

Comment or / and Recommendation:

Thank you for your time and cooperation.